# 第**4**章 **8**ピンマイコンによる直流**(DC)** モータ回転数制御

# 本稿掲載の**Web**ページ

**http://[www.mybook-pub-site.sakura.ne.jp/Motor](http://www.mybook-pub-site.sakura.ne.jp/Motor_Drive_note/index.html) Drive note/index.html**

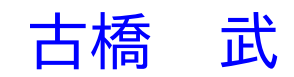

# 目次

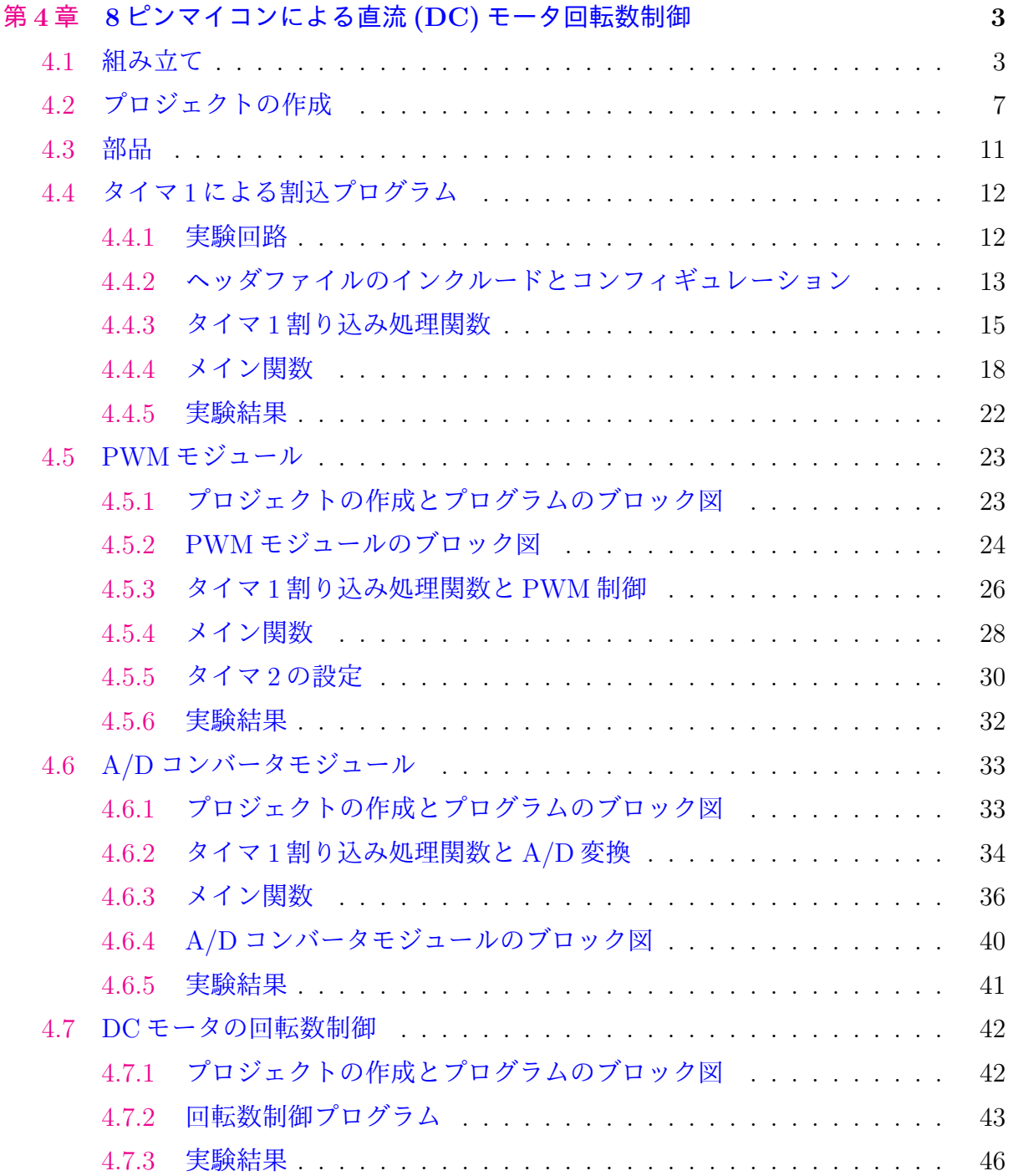

## 参考文献 **47**

## <span id="page-3-0"></span>第**4**章

## **8**ピンマイコンによる直流**(DC)**モータ回転数制御

## <span id="page-3-1"></span>**4.1** 組み立て

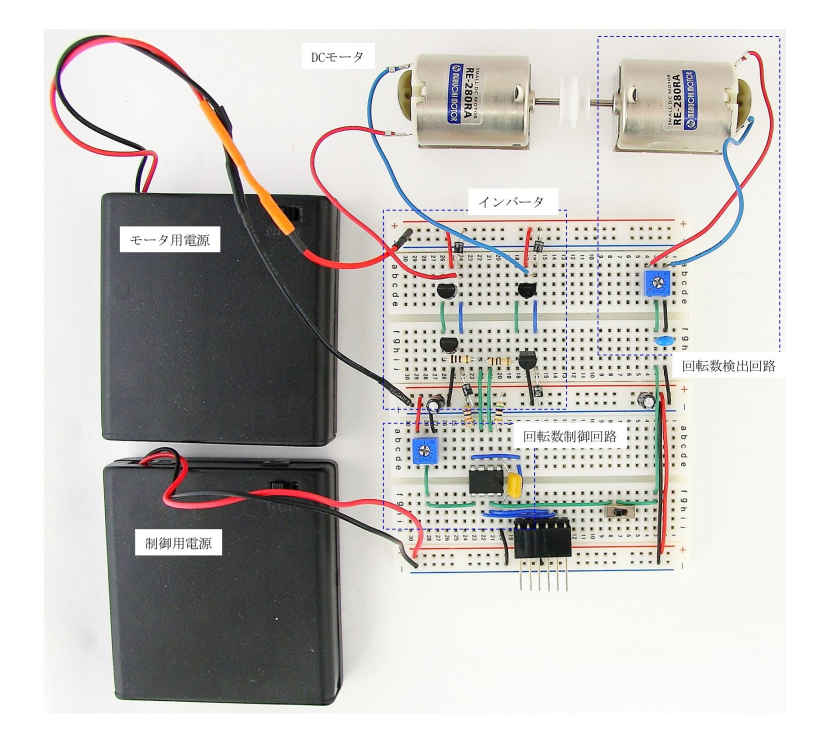

<span id="page-3-2"></span>図 4.1: PIC12HV615 を用いた直流 (DC) モータの回転数制御回路 (全体写真)

本章ではPIC12HV615を用いた直流(DC)モータの回転数制御回路を紹介する.PIC12HV615 は筆者のパワーエレクトロニクスの講義「パワーエレクトロニクスノート II: 製作演習 付き講義の実践記録」において長年使用していた PIC マイコンである.同講義録では PIC16F1825 を用いた製作演習を紹介しているが, PIC16F1825 の弱点は, 乾電池 4 個を 直列にした電源電圧が, 電池が新しい内は 6.3 [V] ほどあり, 同マイコンの最大電圧定 格 6.5 [V] [に近い値であ](https://www.amazon.co.jp/gp/product/B082LQ3Y5Q?pf_rd_p=3d322af3-60ce-4778-b834-9b7ade73f617&pf_rd_r=CNY0ZF70MYW6DVDQKRXB)ったことである.一方,PIC12HV615 は内部の電源回路にレギュ

レータを持つ高電圧タイプのマイコンであり, 6.3 [V] の電池を使用しても壊れる心配が 無い. 仮に 10 [V] の電源電圧であっても, レギュレータが 5 [V] に降圧してマイコン内の 回路に供給する. 外付け回路は抵抗とコンデンサの簡単な回路でよい. なお、充電池4個 を直列 (5[V]) とした場合には PIC12F615 を用いればよい.PIC12HV615 と PIC12F615 ではピン配置は全く同じである.プログラムの変更は必要ない.

PIC12HV615 を用いた直流 (DC) モータの回転数制御回路の製作例を図 4.1 に示す. そ の拡大写真を図 4.2 に示す. 第1章の PIC16F1825 を用いた回路との違いは、マイコンを PIC12HV615 に置き換えたことと,抵抗 *R*5,コンデンサ *C*6,切り替えスイッチ *SW* を 追加したことだけである.

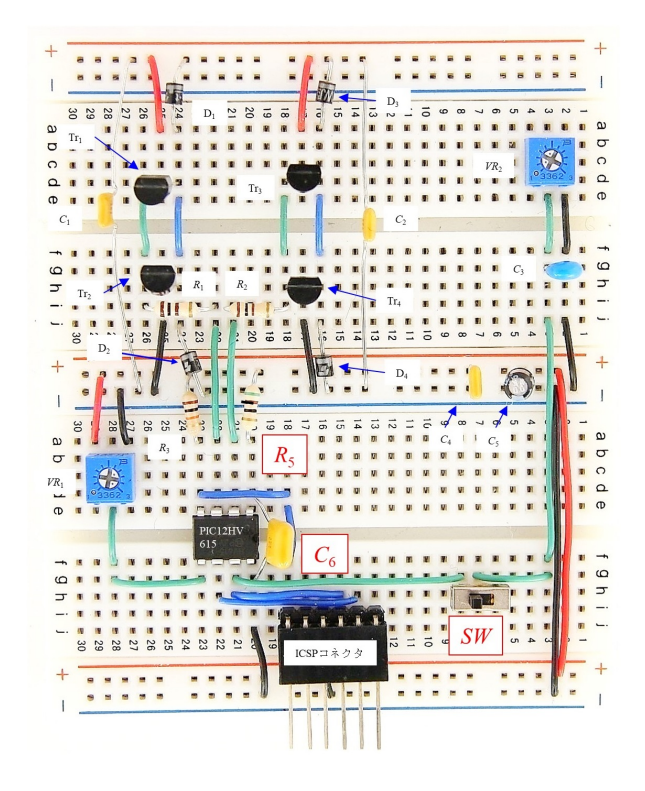

図 4.2: PIC12HV615 を用いた直流 (DC) モータの回転数制御回路 (拡大写真)

立体配線図を図 4.3 に示す. また、その回路図を図 4.4 に示す. インバータ回路は第1 章図 1.3, 1.4 のものと全く同じである. インバータ, DC モータ, 回転数検出回路などの 詳細は第 1~3 章を参照されたい.

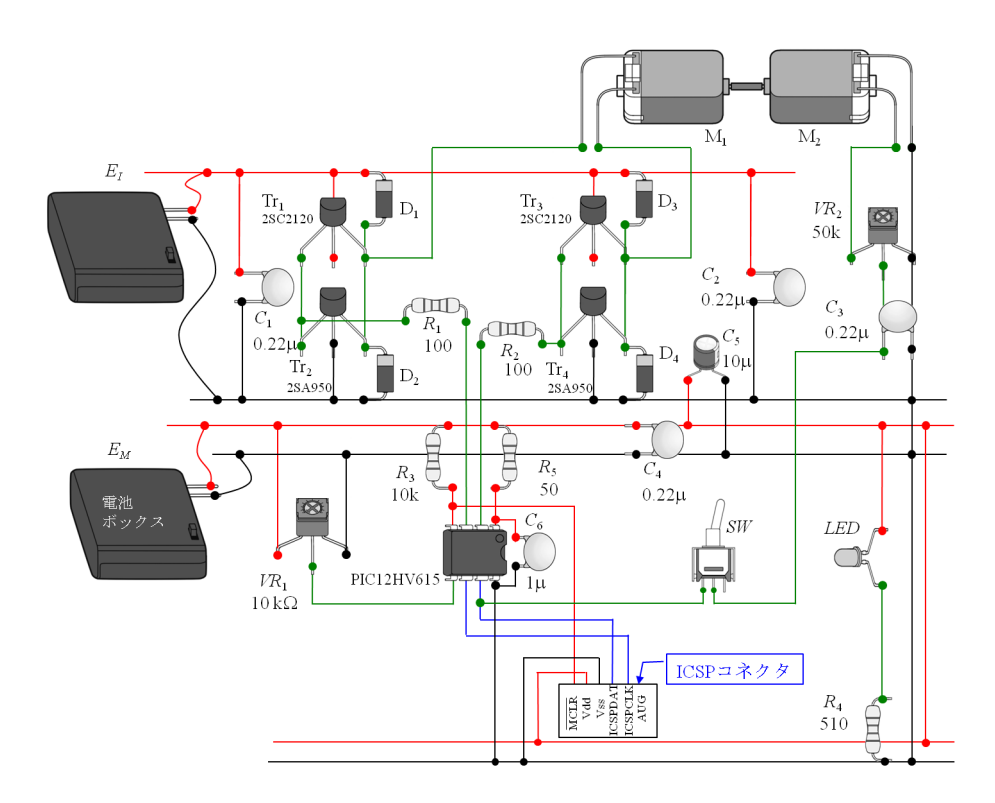

図 4.3: PIC12HV615 を用いた直流 (DC) モータの回転数制御回路 立体配線図

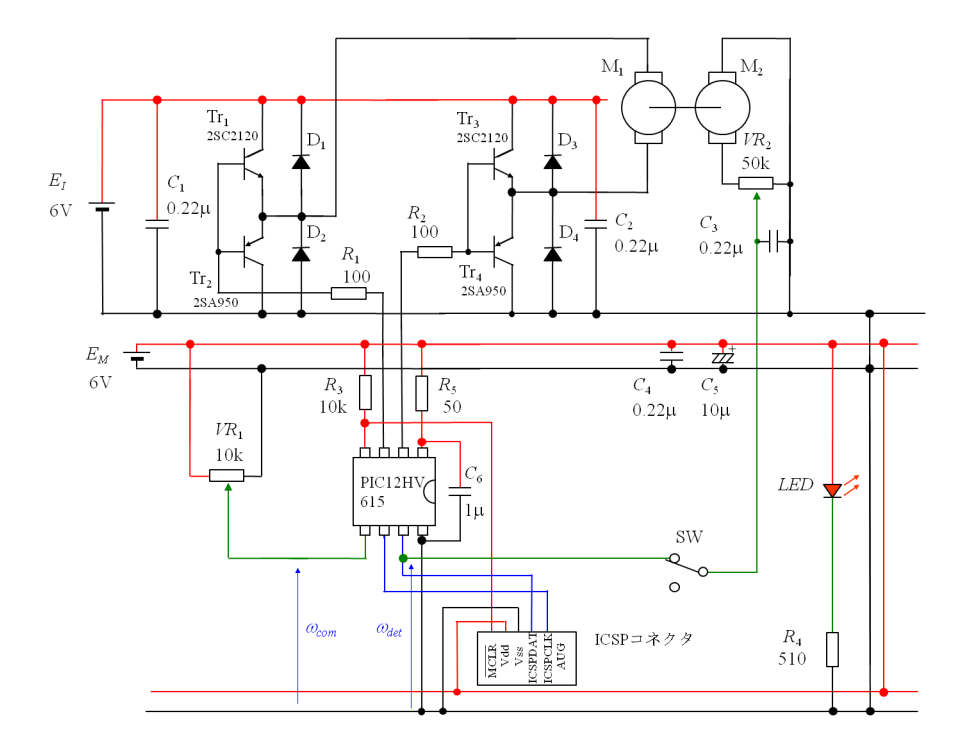

<span id="page-5-0"></span>図 4.4: PIC12HV615 を用いた直流 (DC) モータの回転数制御回路図

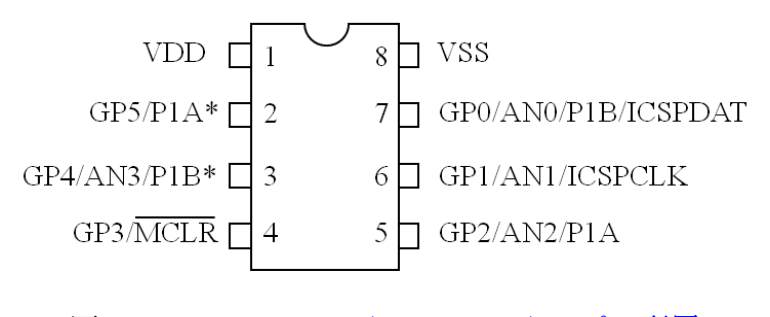

<span id="page-6-0"></span>図 4.5: PIC12HV615(PIC12F615) のピン配置

図4.5はPIC12HV615(PIC12F615)のピン配置図である.2~7番ピンを汎用入出力ポー ト GP5~GP0 として利用できる. また, 3, 5~7番ピンは A/D コンバータの入力 AN3~ AN0 として利用することもできる.PWM 出力は 2, 5 番ピンのいずれかを P1A として,  $3, 7$ [番ピ](#page-6-0)ンのいずれかを P1B として利用できる. PICkit3, PICkit4 は 4番ピン ( $\overline{\mathrm{MCLR}}$ ), 6 番ピン (ICSPCLK), 7 番ピン (ICSPDAT) と接続することで利用できる.

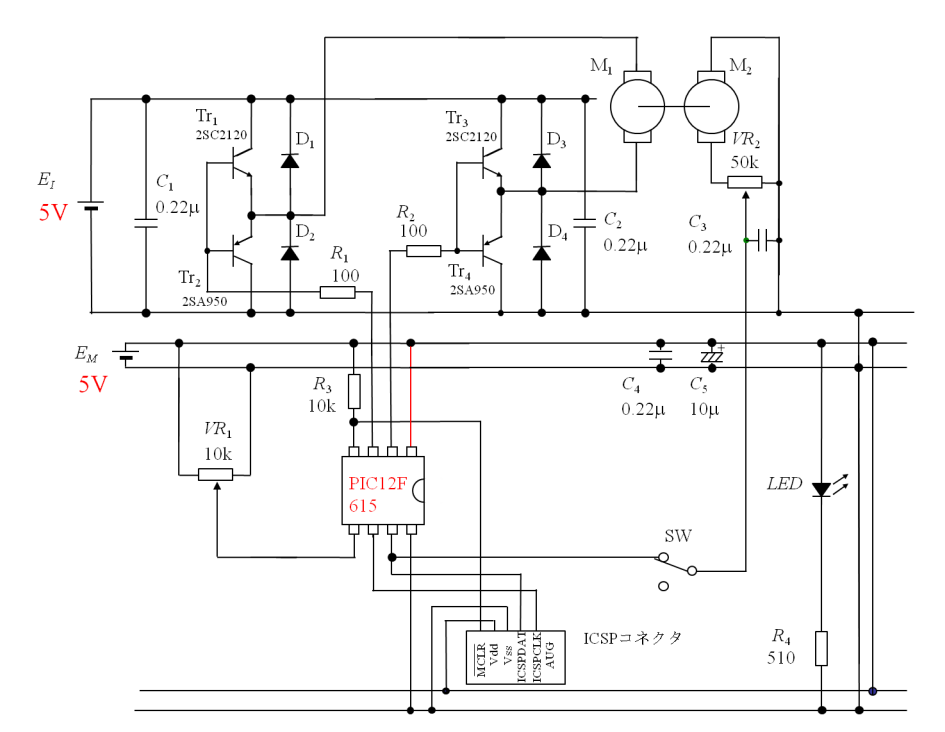

図 4.6: PIC12F615 を用いた直流 (DC) モータの回転数制御回路図

乾電池を充電池に置き代え,電圧を 5[V] として,PIC12F615 を用いた場合の回路図を 図 4.6 に示す. 図 4.4 から, 電源を 5 [V] とし, マイコンを PIC12F615 に置き換え, 抵抗 *R*5,コンデンサ *C*<sup>6</sup> を取り除いてある.マイコンのプログラムは PIC12HV615 用のもの

を変更する必要はない.

なお,8ピンのPICマイコンでフルブリッジインバータを駆動できるものには, PIC12F615 の他に, PIC12F1822, PIC12F1840 がある. しかし, 12HV タイプでは PIC12HV615 の みのようである (2012 年 12 月時点).

## **4.2** プロジェクトの作成

<span id="page-7-0"></span>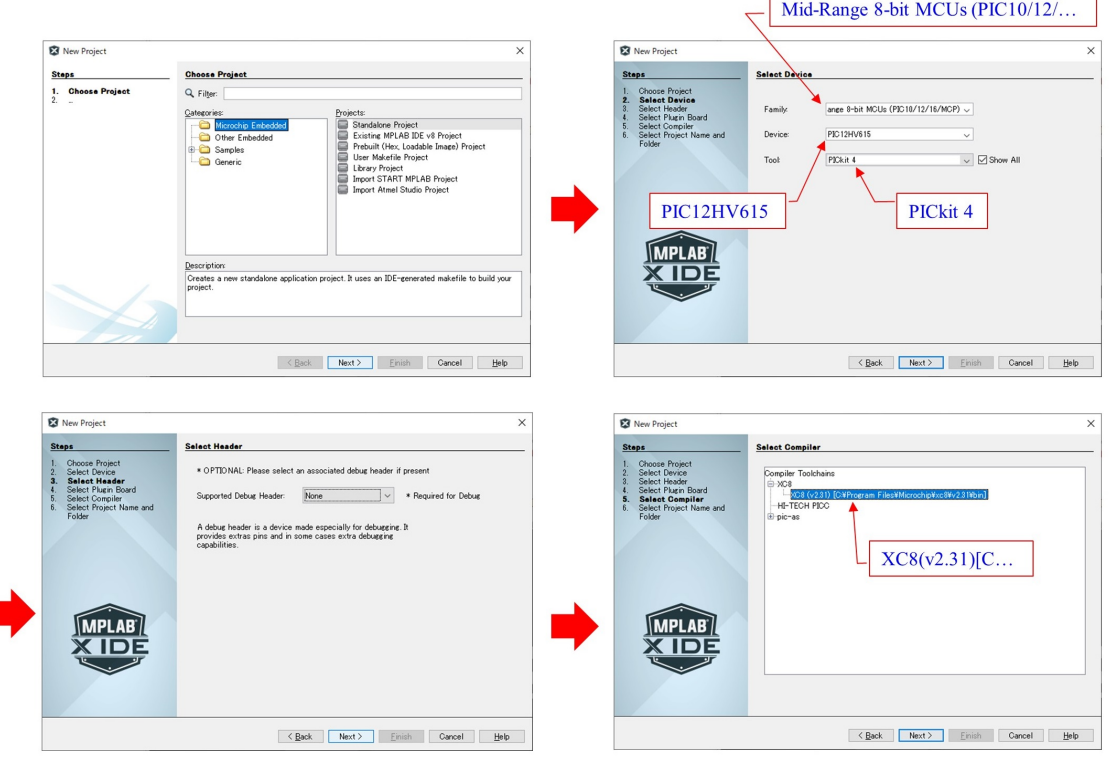

<span id="page-7-2"></span>図 4.7: プロジェクトの作成

ソフトウェアの作成,マイコンへの書き込みとデバッグには Microchip 社が無償提供 している統合開発環境 MPLAB<sup>®</sup> X IDE (Integrated Development Environment) を使用 する<sup>1</sup>. MPLAB<sup>®</sup> X IDE のダウンロード、インストール, MPLAB<sup>®</sup> X IDE の立ち上 げ,プロジェクトの作成,ソースファイルの作成は 1.2 節にも詳述してあるので参照され た[い.](#page-7-1)

<span id="page-7-1"></span> $\overline{^{1}\mathrm{MPLAB}{}^{(0)}$  X IDE の画面を本稿に掲載するに当たっては、マイクロチップ社の許可を得ています. 同 社の許可なくこれらの画像を複写することはできません.

図 4.7 はプロジェクトを作成している画面のスナップショットを示す. MPLAB X IDE のアイコンをダブルクリックすると同開発環境が立ち上がる.File *→* New Project とク リックすると,Choose Project のがウィンドウが開かれる.デフォルト(何もしないこ と)[が](#page-7-2) Microchip Embedded になっているので、そのまま Next をクリックする. Select Device のページにて Family に Mid-Range 8-bit MCUs を,Device に PIC12HV615 を, Tool に PICkit 4 を選択する. そして, Select Header は何もせず Next をクリックする. Select Compiler では XC8 (v.xxx) [C...] を選択する.

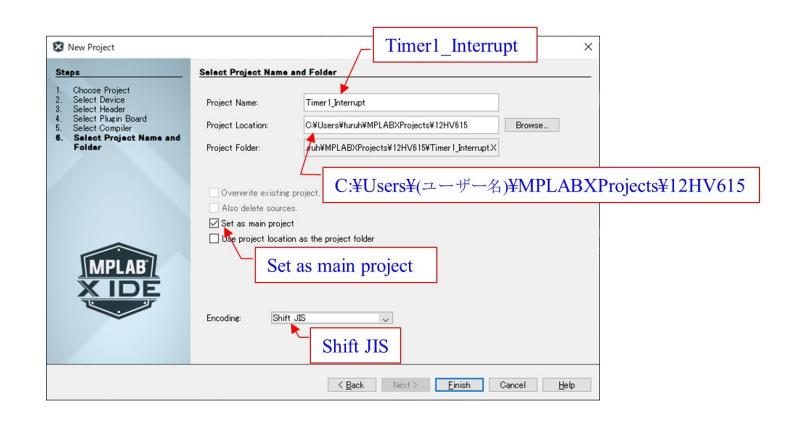

図 4.8: プロジェクトの作成(つづき)

図 4.8 は次に開かれる Select Project Name and Folder のウィンドウである. ここで, Project Location に C:¥Users¥(ユーザー名)¥MPLABXProjects¥12HV615 を入力す る.Project Folder は自動的に Project Location が入力される.次に Project Name に Timer1 Interrupt を入力する.Set as main project に レ点を入れる(デフォルトで入っ ている).プログラムのコメントを日本語で入力できるようにするためには,Encoding に Shift JIS を選択する.Finish をクリックすれば New Project の作成終了である.

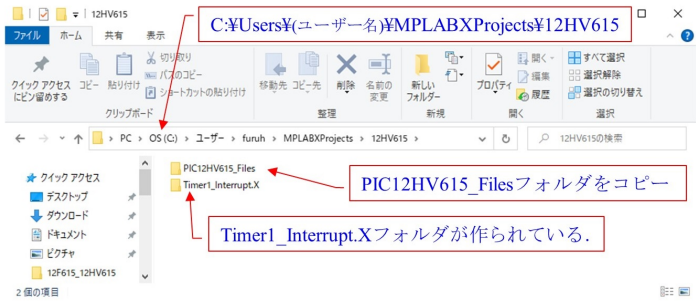

<span id="page-8-0"></span>図 4.9: PIC12HV615 Files のコピー

図4.9のように,C:¥Users¥(ユーザー名)のフォルダ内に ¥MPLABXProjects¥12HV615 のフォルダが作成され,その中に Timer1 Interrupt.X のフォルダが作成されたことを確認 してください.本稿で紹介するプログラムをモータドライブノート PIC12HV615 PIC12F615 用 DC [モ](#page-8-0)ータの回転数制御プログラムに掲載しておきます. ダウンロード・解凍して, そ のフォルダの中に PICHV615 Files のフォルダと Timer1 Interrupt [のフォルダがあるこ](http://www.mybook-pub-site.sakura.ne.jp/Motor_Drive_note/index.html) [とを確認してください.図](http://www.mybook-pub-site.sakura.ne.jp/Motor_Drive_note/index.html) 4.9 のように,C:*· · ·* ¥MPLABXProjects¥12HV615 のフォル ダ内に PIC12HV615 Files のフォルダをコピーしてください.

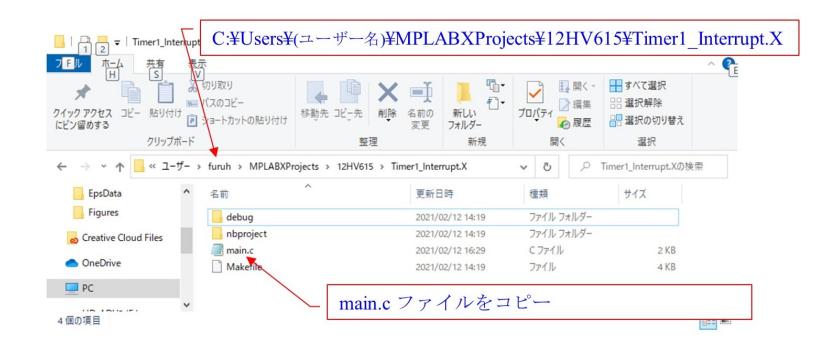

図 4.10: main.c のコピー

同様にして,図4.10のように,C:*· · ·* ¥MPLABXProjects¥12HV615¥Timer1 Interrupt.X のフォルダ内に,ダウンロードした同名のフォルダ内の main.c ファイルをコピーしてく ださい.

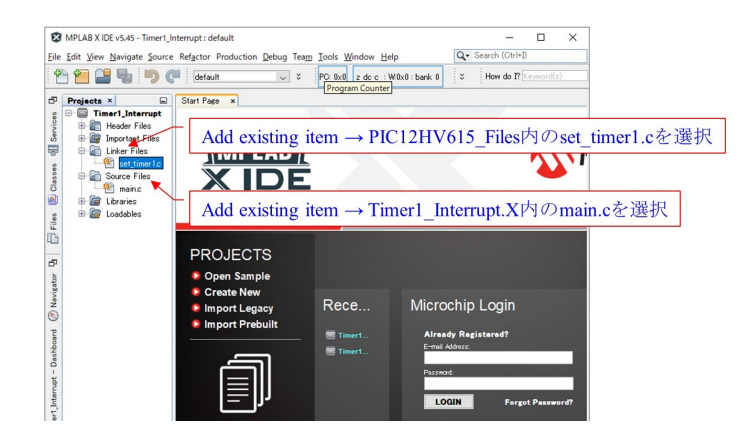

図 4.11: Add existing item

最後の設定はファイルのプロジェクトへの追加である.図4.11の様に,Linker Filesを右 クリック *→* Add existing itemをクリック *→* PIC12HV615 Files フォルダ内の set timer1.c

を選択する.Linker Files の左横の +印を左クリックすると Linker Files フォルダの下 に set timer1.c のファイルが現れる.同様にして, Source Files に Timer1 Interrupt.X フォルダ内にコピーしておいた main.c ファイルを追加する.

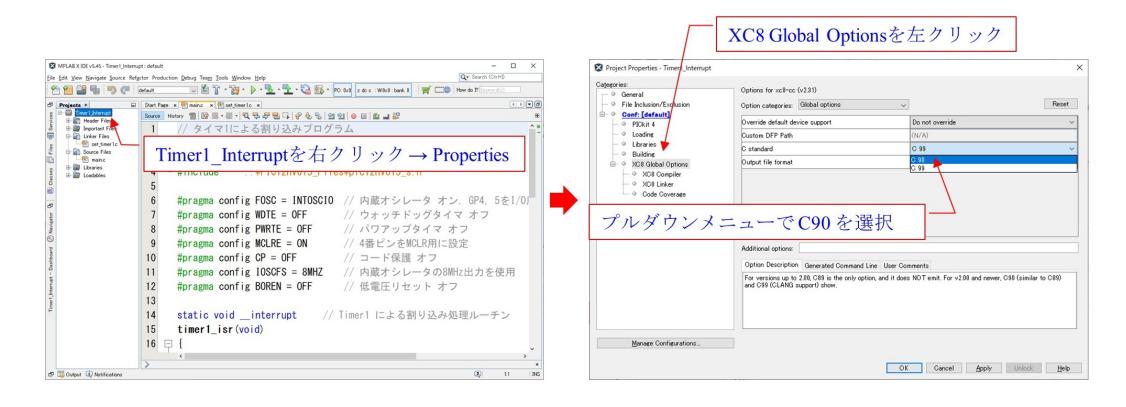

<span id="page-10-0"></span>図 4.12: C Standard 設定 を C99 から C90 へと変更

これで設定終了とばかりに,IDE のツールバーにある金槌ボタンを左クリックもしく はキーボードの F11 キーを押すと,"C99 compliant libraries are currently not available for baseline or mid-range devices" とエラーメッセージが出る.C99 は ANSI-C の 1999 年 規格である.MPLAB XC8 v2.xx コンパイラはデフォルトで C99 を使用する設定になっ ているが,PIC12HV615 などの mid-range devices 用 C99 ライブラリはまだ使えないとの ことである. そこで, C90(1990年規格)を使用する設定へと変更する. 図 4.12 に示すよ うに, Timer1\_Interrupt のプロジェクト名を右クリックし, プルダウンメニュー最下段の Propeties を左クリックする. すると, Project Properties のウィンドウが開かれるので, XC8 Global Options を左クリックする.Optons for xc8-cc のページにおい[て](#page-10-0) C Standard の欄が C99 になっているので,プルダウンメニューから C90 を選択する.これで準備完 了である.金槌ボタンを左クリックもしくは F11 キーを押すと "BUILD SUCCESSFUL" とメッセージが出る.

プログラムをマイコンに書き込む際には図 4.4 の *SW* をオフにする.In-Circuit Debugger の例えば PICkit 4 をパソコンと USB ケーブルで接続し,もう一端の ICSP コネ クタをブレッドボード上の ICSP コネクタ・ピンに挿入して,マイコンの電源を投入する. *▷* ボタンを左クリックすると,使用 Tool を聞[いて](#page-5-0)くる.プルダウンメニューから PICkit 4 を選択すると, プログラムのコンパイルとマイコンへの書き込みを行う. 成功すれば "Programming/Verify complete" とメッセージが出る.PICkit 4 を ICSP コネクタ・ピン から抜き,*SW* をオンにして,インバータ回路の電源を投入すればモータ制御が開始さ れる.図 4.4 の可変抵抗器 *V R*<sup>1</sup> を小さなねじ回しで回せば,回転数を変えられる.もし,

モータが暴走するようであれば,モータ M<sub>1</sub> もしくは発電機,M<sub>2</sub> の極性が間違っているの で,いずれかの配線を反転させる.

#### <span id="page-11-0"></span>**4.3** 部品

#### <span id="page-11-1"></span>表 4.1: 部品表

 $(202142)$ 

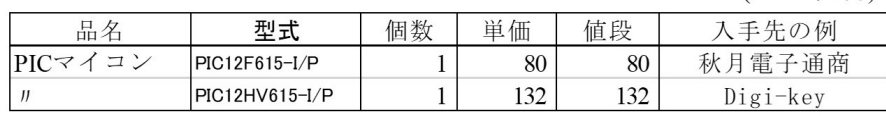

表 4.1 に PIC マイコン (PIC12HV615, PIC12F615) の価格 (令和 3 年 2 月時点) と入手 先の例を記してある.ただし、送料は含まれていない.いずれもネット通販である.

回路内の各部品の詳細,ICSP コネクタと PICKit3 との接続法は第 1 章 1.3.2 項を参照 され[たい](#page-11-1).

#### マイコン内蔵の電圧レギュレータ用外付け部品

図 4.4 の抵抗 *R*5,コンデンサ *C*<sup>6</sup> は PIC12HV615 内蔵の電圧レギュレータ用外付け部品 である.データシート(PIC12F615*/*HV615 Data Sheet)のRSER LIMITING REGISTER によると,*R*<sup>5</sup> の上限値 *R*5*MAX* と下限値 *R*5*MIN* は

$$
R_{5MAX} = \frac{VUMIN - 5[V]}{1.05 \times (4[mA] + I_{\text{LOAD}})}
$$
(4.1)

$$
R_{5MIN} = \frac{VUMAX - 5[\text{V}]}{0.95 \times 50[\text{mA}]} \tag{4.2}
$$

により与えられる. VUMIN, VUMAX はそれぞれ電源電圧の最小値と最大値,また, *ILAOD* はマイコンの最大出力電流である.*V UMIN* = 5.9 [V], *V UMAX* = 6.3 [V], また,

$$
I_{LOAD} = 10[\text{mA}] \tag{4.3}
$$

を仮定すると,

$$
R_{5MAX} = \frac{5.9 - 5[\text{V}]}{1.05 \times (4[\text{mA}] + 10[\text{mA}])} = 61[\Omega]
$$
 (4.4)

$$
R_{5MIN} = \frac{6.3 - 5[\text{V}]}{0.95 \times 50[\text{mA}]} = 27[\Omega] \tag{4.5}
$$

<span id="page-12-2"></span> $\mathcal{L}$ なる. そこで, 図 4.4 では  $R_5 = 50$ [ $\Omega$ ] としている.

コンデンサ  $C_6$  は, アプリケーションノート AN1035 に上限値の求め方が記載されてい る.AN1035 はマイクロチップ社の Web ページからダウンロードできる.これによると *C*6*MAX* は

$$
C_{6MAX} = -\frac{42[\text{ms}]}{R_5 \times ln\left(\frac{2.1}{5}\right)} \n= -\frac{42 \times 10^{-3}}{50 \times ln\left(\frac{2.1}{5}\right)} \n= 968[\mu\text{F}]
$$
\n(4.6)

と求められる.図 4.4 では *C*<sup>6</sup> = 1[*µ*F] としている.

## **4.4** タイマ **1** [によ](#page-5-0)る割込プログラム

#### <span id="page-12-0"></span>**4.4.1** 実験回路

<span id="page-12-1"></span>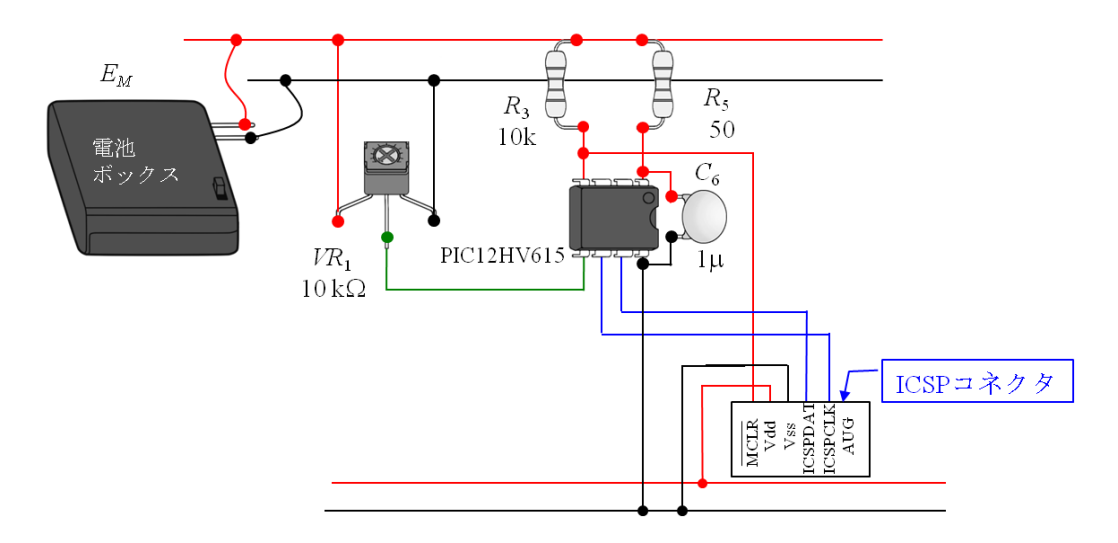

図 4.13: タイマ 1, PWM モジュール, A/D コンバータモジュール実験回路の立体配線図

回転数制御に必要な PIC マイコン内のモジュールはタイマ 1,A/D(Analog/Digital) コ ンバータモジュールと PWM モジュールである.本節ではタイマ 1 モジュールとその利 用法ついて解説する.

図 4.13 はブレッドボード上に製作した実験回路の立体配線図,図 4.14 は回路図である. PIC12HV615 を用いて,内蔵のタイマ1モジュール, A/D コンバータモジュールと PWM モジュールの実験を行うための回路である.主な部品はPIC マイコン (PIC12HV615),可

<span id="page-13-2"></span>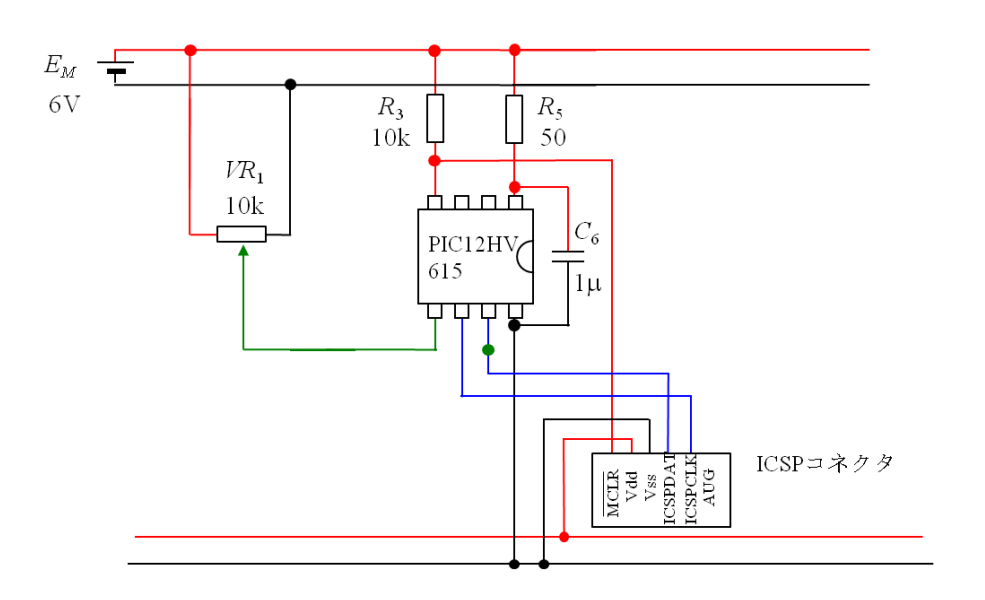

<span id="page-13-1"></span>図 4.14: タイマ 1,PWM モジュール,A/D コンバータモジュール実験回路図

 $\mathfrak{F}$ 抵抗器  $VR_1$ , ICSP コネクタとブレッドボードである. 可変抵抗器はマイコンの A/D コンバータへの入力電圧の調整用である.ICSP コネクタはマイコンへのプログラムの書 き込み用であり,本章ではこのコネクタに PICkit 3, PICkit 4 を接続して,プログラムの 書き込みを行う. 電源には充電池 4 本を使用して, 約 6 [V] の電圧を得ている.

#### **4.4.2** ヘッダファイルのインクルードとコンフィギュレーション

<span id="page-13-0"></span>データシート (PIC12F615*/*HV615 Data Sheet) の Timer0, 1, 2 Modules の説明による と,PIC12HV615 には 8 ビットのタイマモジュール (Timer0, 2) と 16 ビットのタイマモ ジュール (Timer1) がある.本節では Timer1 を用いて,1 [msec] の周期で割り込みを行 うプログラムを示す. 図 4.15~図 4.20 にコンフィギュレーション設定, タイマ 1 による 割り込み処理関数,メインプログラム,タイマ 1 のヘッダファイル,タイマ 1 の設定関 数を示す.マゼンタ色の図説はこのプログラムを収納してあるフォルダ名である.本稿 と同じ Web ページの PI[C12H](#page-14-0)V615 [PIC](#page-19-0)12F615 用 DC モータの回転数制御プログラム<sup>2</sup>に 圧縮フォルダを掲載してあるので,ダウンロードして試みられたい.

PICマイコンのプログラムにおいて最初に行うのが,図4.15のインクルードファイルの 設定である.本章で[使用しているデバイスは](http://www.mybook-pub-site.sakura.ne.jp/Motor_Drive_note/index.html) PIC12HV615 であるので,

$$
\#include
$$
\n
$$
(4.7)
$$

2これらのプログラムが本書の記述の範囲内では正常に動くことを確認してある。しかし、利用するに 当たっては,読者の責任で行ってください.

<span id="page-14-1"></span>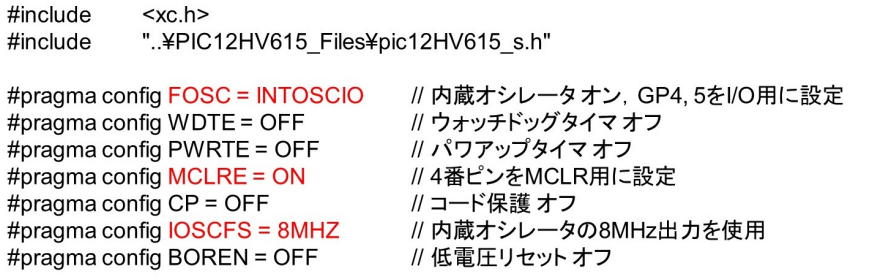

<span id="page-14-0"></span>図 4.15: タイマ 1 による割り込みプログラム(コンフィギュレーション設定) PIC12HV615 PIC12F615 用 DC モータの回転数制御プログラム (¥Timer1 Interrupt.X ¥main.c)

[によりこ](http://mybook-pub-site.sakura.ne.jp/Motor_Drive_note/index.html)のデバイス用のヘッダファイルをインクルードする必要がある. このヘッダフ アィルは XC8 C コンパイラをダウンロード,インストールすると,例えば C:¥Program Files¥Microchip¥xc8¥v2.31¥pic¥include フォルダの中に自動的に保存される.この ヘッダファイルにより,データシートの中のレジスタに関する用語を用いて,レジスタ への書き込み, レジスタからの読み出しができるようになる. ただし, MPLAB<sup>®</sup> XC8 C Compiler User's Guide(同じく Web ページからダウンロードできる)によると, XC8 C コンパイラでは

$$
xc.h \tag{4.8}
$$

のヘッダファイルを指定することで,個別のデバイスのヘッダファイルを指定しなくて も,デバイスごとのヘッダファイルが自動的にインクルードされる.

本節で新たに導入した設定関数 (図 4.18) の引き数の定義をヘッダファイル (図 4.20) に 記してある.このヘッダファイルは図 4.15 のようにプログラムの先頭で次式によりイン クルードする.

$$
\#include".\PIC12HV615_Files\pic12HV615_s.h" \tag{4.9}
$$

上式中の pic12HV615.s.h は筆者が作成したヘッダファイルをである. 筆者が作成した ヘッダファイルと関数は全て PIC12HV615 PIC12F615 用 DC モータの回転数制御プログ ラムに入れておくので,ダウンロードして利用されたい.

ヘッダファイルのインクル[ードの後に必要な設定がコンフィギュレーションである.こ](http://mybook-pub-site.sakura.ne.jp/Motor_Drive_note/index.html) [の設](http://mybook-pub-site.sakura.ne.jp/Motor_Drive_note/index.html)定の説明はデータシートの CONFIGURATION WORD REGISTER にある.多く <span id="page-15-1"></span>の設定項目がある中で,本節では

FOSC INTOSCIO:内蔵オシレータを使用する.GP4*,* 5(3*,* 2 番ピン) は入出力ピンに 設定する.

MCLRE ON:MCLRピン (4 番ピン) による強制リセットを可能とする

IOSCFS 8MHz:内蔵オシレータの 8MHz 出力を使用する

のみ設定している.実験室レベルでは、これで十分である.

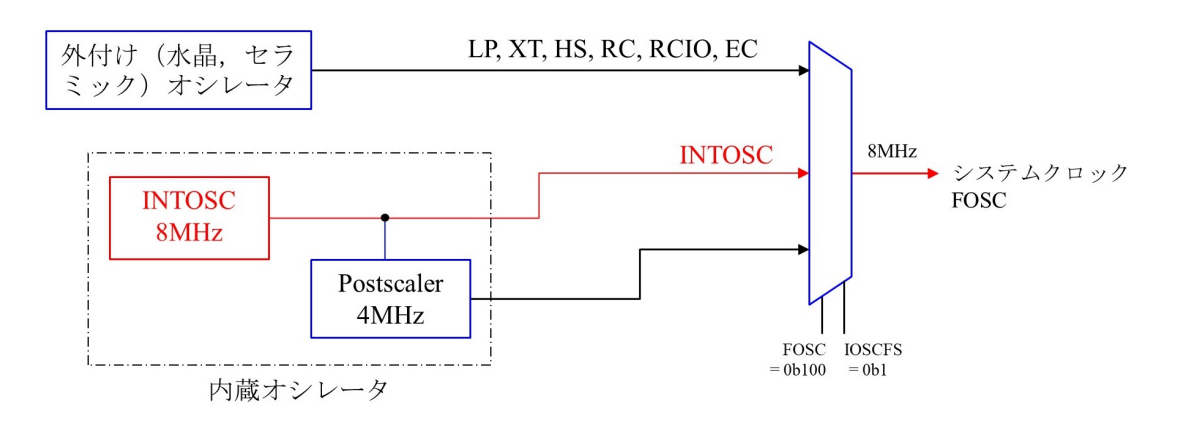

図 4.16: クロックのブロック図

図4.16はPIC12HV615のクロック源のブロック図を示す.上記のコンフィギュレーショ ンにより内蔵オシレータの 8MHz 出力がシステムクロック FOSC となる.

#### **4.4.3** タイマ **1** 割り込み処理関数

<span id="page-15-0"></span>図 4.17 はタイマ1による割り込み処理関数である. 図 1.35 と異なる箇所を朱書きで示 す. timer1\_isr(void) の timer1\_isr はどのような名前にしてもよいが、ここでは分かりや すく timer1\_isr と記している.なお,isr は Interrupt [Service](http://www.mybook-pub-site.sakura.ne.jp/Motor_Drive_note/16F1825_R1_9.pdf) Routine の略である.

前[項で](#page-16-0)述べたように,ヘッダファイル pic12hv615.h をインクルードすることにより, データシート (PIC12HV615 Data Sheet) の用語を用いて,レジスタへの書き込み,レジ スタからの読み出しができるようになる.

$$
GP5 = 1 \tag{4.10}
$$

は、データシートの GPIO REGISTER より, GPIO レジスタの GP5 ビットに1を書き 込んでいる.これは GP5(PIC12HV615 の 2 番ピン) に 1 を出力する命令である.この関

```
static void interrupt
                  // Timer1 による割り込み処理ルーチン
timer1 isr(void)
\{GP5 = 1;
                  // I/OポートのGP5に1を出力する. 割り込み発生のモニタリング用
   set_timer1_count_down_ini_num(0x1EB0);
                  // タイマ1のカウントダウン値の設定.
                  // 入力値を初期値としてカウントダウンを行い, 0で割り込みを発生することとなる.
   clear interrupt flag of timer1();
                  // タイマ1の割り込みフラグを0にして、次のタイマ1による割り込みを受付け可とする
   GP5 = 0// I/OポートのGP5に0を出力する. 割り込み発生のモニタリング用
\}
```
<span id="page-16-0"></span>図 4.17: タイマ 1 による割り込みプログラム(タイマ 1 割り込み処理関数) PIC12HV615 PIC12F615 用 DC モータの回転数制御プログラム (¥Timer1 Interrupt.X ¥main.c)

[数の最後では](http://mybook-pub-site.sakura.ne.jp/Motor_Drive_note/index.html)

$$
GP5 = 0 \tag{4.11}
$$

により, GP5 に 0 を出力している. これにより, タイマ 1 による割り込み周期と, この 関数の処理に要する時間を計測することができる.

図 4.18 はタイマ1の設定関数である. 図 4.17 中の

<span id="page-16-1"></span>
$$
set_time r1_count-down_ini_number(0x1EB0); \t(4.12)
$$

は,[TMR](#page-17-0)1(Timer1 Register) に

$$
0xFFFF - 0x1EB0 + 1 \tag{4.13}
$$

の値を書き込む関数である. 式 (4.12) では、分かりやすくするためにカウントダウン値 を設定し,set timer1 count down ini num 関数内にてカウントアップの初期値に換算し ている.データシートの SUMMARY OF REGISTERS ASSOCIATED WITH TIMER1 よりタイマ1レジスタは TMR1H[,](#page-16-1)TMR1L の2つの 8 ビットレジスタのペアからなる. データシートの Timer1 Interrupt より, タイマ 1 はカウントアップされること, その値 は 0xFFFF に達すると次は 0x0000 となることが分かる.タイマ 1 の値は割り込みをかけ た瞬間には 0 となっている.再設定をしないと,タイマ 1 は 0 を初期値としてカウント アップを再開する.後述するようにメイン関数内にてタイマ 1 のクロックを 8MHz に設 定しているので,

$$
0x1F40_{(16)} = 8000_{(10)} \tag{4.14}
$$

```
#include
           <xc.h>
#include
           pic12HV615 s.h"
// T1CON(Timer1 Control Register)の設定 (ヘッダファイルpic12f615 s.h参照)
void set timer1(unsigned int a, unsigned int b, unsigned int c, unsigned int d)
\{T1CONbits.TMR1CS = a;
    T1CONbits.T1CKPS = b;
    T1CONbits.TMR1ON = c;
    CMCON1bits.T1ACS = d;
\mathcal{E}// タイマ1ではカウントアップを行う. 入力値はカウントダウン値なので換算を行っている.
void set timer1 count down ini num(unsigned int i)
₹
    TMR1 = 0xFFFF-i + 1;
₹
// タイマ1の割り込みフラグを0にして、次のタイマ1による割り込みを受付け可とする.
void clear_interrupt_flag_of_timer1()
\{PIR1bits.TMR1IF = 0;\}// タイマ1による割り込み設定
void set_interrupt_by_timer1(void)
\{// タイマ1による割り込み可とする.
    PIE1bits.TMR1IE = 1;INTCONbits.PEIE = 1; // タイマ1などの周辺モジュールによる割り込みを可とする.
    INTCONbits.GIE = 1; // 全ての割り込みを可とする.
\}
```
<span id="page-17-0"></span>図 4.18: タイマ 1 の設定関数 (¥PIC12HV615 Files¥set timer1.c)

より,カウントダウンの初期値を 0x1F40 とすればよい.しかし,実際には 0x1F40 では、 割り込み周期 *Tint* は 1 [ms] より少し長[くなるため,初期値を](http://mybook-pub-site.sakura.ne.jp/Motor_Drive_note/index.html) 0x1EB0 とし 0 までのカウ ントダウンの所要時間を短くして,*Tint ≈* 1 [ms] となるようにしている.0x1EB0 の値は 試行しながら探した.

図 4.17 中の

$$
clear_interrupt\_flag_of_timerl();\t(4.15)
$$

は,図 4.18 に定義しているように,PIR1 REGISTER の TMR1IF ビットに 0 を書き込 むことで、タイマ1の割り込みフラグを0にしている. TMR1IF(Timer1 Interrupt Flag) は、これが1であるとき、タイマ1による新たな割り込みを受け付けない。そこで、こ のフラ[グを](#page-17-0)0とすることにより,タイマ1による次の割り込みを受付け可としている.

#### <span id="page-18-2"></span>**4.4.4** メイン関数

```
void main()
{
    TRISIO = 0x00:
                             // ポートGPIOを出力ポートに設定する.
    // タイマー1の設定
    set_timer1(TMR1_clock_source_FOSC,T1Clock_PreScale_1_1,TMR1_ON,TMR1_Alternate_Clock_FOSC);
                         // タイマ1のクロックソース、分周率を設定して、タイマ1をオンとする.
    set_interrupt_by_timer1();
                         // タイマ1による割り込みを可とする.
    for(:,)// 無限ループ
     continue;
\}
```
図 4.19: タイマ 1 による割り込みプログラム(メイン関数)(¥Timer1 Interrupt.X¥ main.c)

<span id="page-18-1"></span>図 4.19 はメイン関数である.レジスタ,タイマの初期設定を[行っている.図](http://mybook-pub-site.sakura.ne.jp/Motor_Drive_note/index.html) 1.36 と異 [なる箇所](http://mybook-pub-site.sakura.ne.jp/Motor_Drive_note/index.html)を朱書きで示す.

$$
TRISIO = 0x00; \t(4.16)
$$

はデータシートの GPIO TRI-STATE REGISTER より TRISIO レジスタに 0x00 を書き 込んでいる. これにより I/O PORT を出力ポートに設定している.

set timer1(TMR1 clock source FOSC*,* T1Clock PreScale 1 1*,* TMR1 ON*,*

TMR1 Alternate Clock FOSC); (4.17)

の定義も図4.18にある.図1.43のset timer1関数と異なる箇所は CMCON1レジスタへの 書き込みである. この関数は, 以下のように T1CON(TIMER1 CONTROL REGISTER) レジスタおよび CMCON1(COMPARATOR CONTROL REGISTER 1) レジスタへの書 き込みを行い、タイマ1[の設定](http://www.mybook-pub-site.sakura.ne.jp/Motor_Drive_note/index.html)を行っている.

$$
T1CONbits. TMRICS = 0b0;
$$
\n(4.18)

$$
T1CONbits.T1CKPS = 0b00;
$$
\n(4.19)

$$
T1CONbits. TMR1ON = 0b1;
$$
\n
$$
(4.20)
$$

$$
CMCON1bits.T1ACS = 0b1;
$$
\n(4.21)

各式右辺の具体的な値は、式 (4.17) の関数内の引数で決められている. これら引数は略 語である.

<span id="page-19-1"></span>pic12HV615 s.hヘッダファイル

// T1CON(Timer1 Control Register)の用語の設定

// TMR1CS(タイマ1のクロックソースを設定する) #define TMR1 clock source T1Ckl 0b1 // 外部クロック入力(T1CKはり)を利用する. #define TMR1 clock source FOSC //システムクロック(FOSC or FOSC/4)を利用する.  $0<sub>b0</sub>$ // T1CKPS(タイマ1に入れるクロックの分周率を設定する.) #define T1Clock PreScale 1 8 0b11 // 1/8にする. #define T1Clock\_PreScale\_1\_4 0b10// 1/4にする. #define T1Clock\_PreScale\_1\_2 0b01// 1/2にする. #define T1Clock PreScale 1 1 0b00// 1/1にする. // TMR1ON(タイマ1のオン/オフを設定.) #define TMR1 ON 0b1 #define TMR1\_OFF 0b0 //その他の用語はデフォルト設定で本書の使い方に無関係なので,省略する.) // CMCON1(Comparator Gating Timer1 Register)の用語の設定 #define TMR1\_Alternate\_Clock\_FOSC 0b1 //タイマ1のクロックをFOSCとする. #define TMR1\_Alternate\_Clock\_FOSC\_1\_4 0b0 //タイマ1のクロックをFOSC/4とする.

//関数の宣言 void set timer1 count down ini num(unsigned int i); void clear\_interrupt\_flag\_of\_timer1(); void set\_timer1(unsigned int a, unsigned int b, unsigned int c, unsigned int d); void set\_interrupt\_by\_timer1(void);

図 4.20: タイマ 1 ヘッダファイル T1CON, CMCON1(¥PIC12HV615\_Files¥

#### <span id="page-19-0"></span> $pic12HV615$ <sub>s.h</sub> $)$

略語と具体的数値との関係は図 4.20 のヘッダファイルで定義している. これらの略語 [は,データシート](http://www.mybook-pub-site.sakura.ne.jp/Motor_Drive_note/index.html)の T1CON レジスタと CMCON1 レジスタの説明をもとに筆者が独自 に(勝手に)定義したものである. 図1.40と異なる箇所を朱書きで示す.

図4.21はタイマ1のブロック図[である](#page-19-0). データシートによると, COMPARATOR CON-TROL REGISTER 1 の T1ACS(Ti[mer1 Al](http://www.mybook-pub-site.sakura.ne.jp/Motor_Drive_note/16F1825_R1_9.pdf)ternate Clock Select bit) に 0b1 を書き込むこ とで,タイマ1にはシステムクロックFOSC = 8MHzが供給される.TIMER1 CONTROL REGISTER の TMR1CS(Timer1 Clock Source Select bits) に 0b0 を書き込むことで,タ イマ 1 のクロックソースをシステムクロック (FOSC = 8MHz) に設定する.なお,デー タシートでは FOSC の用語は CONFIGURATION WORD REGISTER の中の FOSC と システムクロックの FOSC の両方の意味で用いられているので注意されたい.前者はシ ステムクロックにどのクロック源を利用するかを選定するためのものである.後者はシ ステムクロックそのものを指す.T1CKPS(Timer1 Input Clock Prescale Select bits) に 0b00を書き込むことで, タイマ1のクロック分周率を1:1に設定する. これにより, タ

<span id="page-20-0"></span>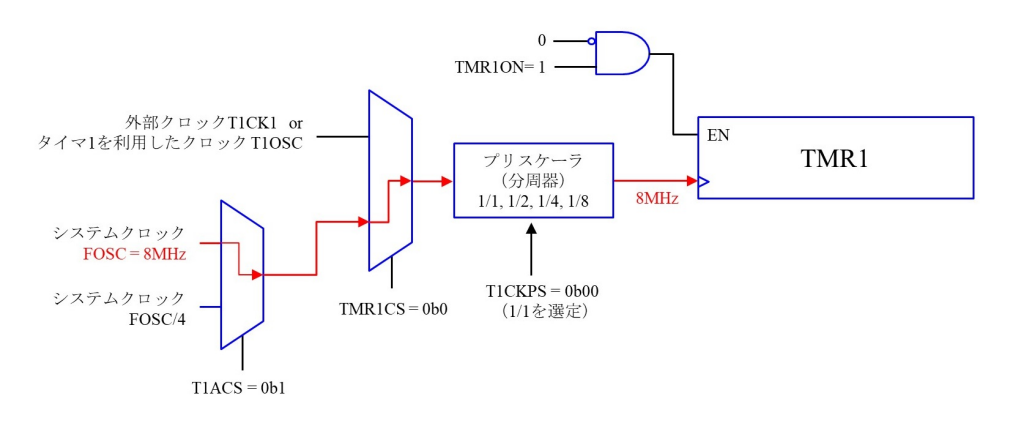

図 4.21: タイマ 1 のブロック図

イマ1はシステムクロックを分周しないで 8MHz のまま用いる. TMR1ON はタイマ1を 起動する.

図 4.19 の

$$
set\_interrupt\_by\_timer1(); \t(4.22)
$$

は[,タイ](#page-18-1)マ 1 による割り込みを設定する関数である.この関数の定義は図 4.18 にある. この関数は, 以下のように PIE1(PERIPHERAL INTERRUPT ENABLE REGISTER 1) レジスタおよび INTCON1(INTERRUPT CONTROL REGISTER) レジスタへの書き込 みを行い、タイマ1による割り込み設定を行っている.

 $PIE1bits.TMR1IE = 1;$  (4.23)

$$
INTCONbits.PEIE = 1; \t(4.24)
$$

$$
INTCONbits.GIE = 1; \t(4.25)
$$

データシートのPERIPHERAL INTERRUPT ENABLE REGISTER 1のTMR1IE (Timer1 Overflow Interrupt Enable bit) は TMR1 レジスタのカウントアップによってオーバーフ ロー (0xFFFF から 0x0000) となったときに割り込みをかけられるようにする.INTER-RUPT CONTROL REGISTER の PEIE (Peripheral Interrupt Enable bit) は,タイマ, AD コンバータ,PWM 制御などの周辺モジュールからの割り込みを受け付けられるよう にする. また, GIE (Global Interrupt Enable bit) は、全ての割り込みを受け付けられる ようにする. これら 3 つのいずれの設定が欠けても, タイマ 1 による割り込みはできな い. なお, SUMMARY OF REGISTERS ASSOCIATED WITH TIMER1 より, TMR1IF ビットは電源投入時には 0 に初期設定されているので,メインプログラム内でこのビッ トを 0 に設定する必要はない.

<span id="page-21-1"></span>図 4.19 のメイン関数の最後は

$$
for(:,)
$$
  
continue; (4.26)

の無限ループである. メインプログラムは、マイコンの電源をオフにするまで、このルー プを実行し続ける. この間, タイマ1による割り込みにより, タイマ1割り込み関数が1 [ms] の周期で起動される.

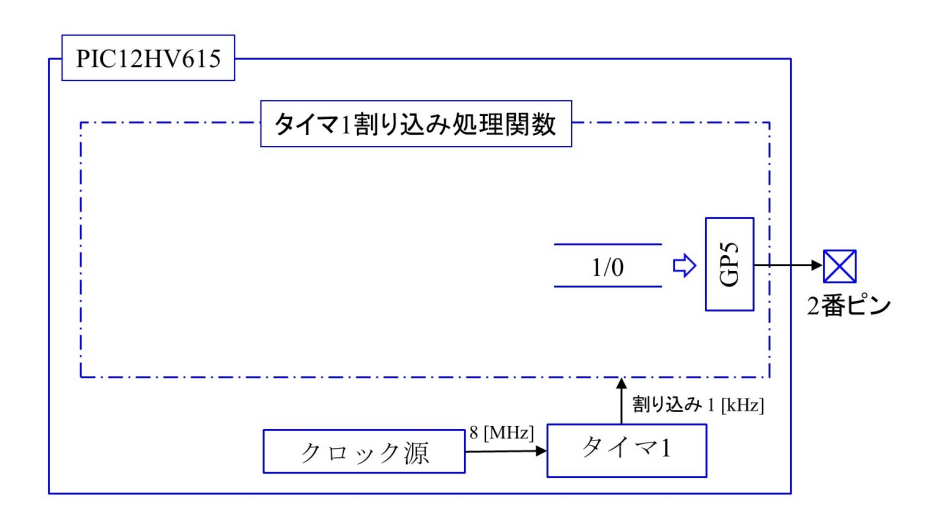

<span id="page-21-0"></span>図 4.22: タイマ 1 による割り込みプログラムのブロック図

図 4.22 は図 4.15,4.17,4.19 のタイマ 1 による割り込みを行うプログラムのブロック 図を示す. タイマ1はクロック源から8 [MHz] のシステムクロックを受け取り, 1 [kHz] の繰り返し周波数でタイマ 1 割り込み処理関数を起動する.この関数は処理開始時に 2 番 ピン[に1](#page-21-0)を出[力し,](#page-14-0)[処理終](#page-16-0)[了時](#page-18-1)に 0 を出力する.

### **4.4.5** 実験結果

<span id="page-22-0"></span>図 4.23は, 図 4.15~4.19 のプログラムを PIC12HV615 に書き込み·実行させたときの, GP5(2 番ピン) の電圧波形の計測結果である.横軸は 5 [*µ*s/div] なので,一目盛りが 5 [*µ*s] である.縦軸は 2 [V/div] である.このオシロスコープは周波数カウンタの機能も持って いて[,計測](#page-22-1)結果[が画面](#page-14-0)[右下](#page-18-1)に表示されている.繰り返し周波数は 1.0035 [kHz] であった. また,タイマ 1 割り込み関数の処理時間は約 14 [*µ*s] であった.

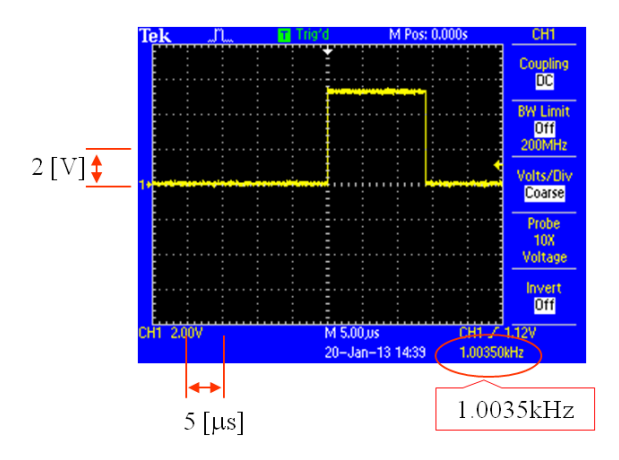

<span id="page-22-1"></span>図 4.23: タイマ 1 による割り込みの実験波形

### **4.5 PWM**モジュール

#### <span id="page-23-0"></span>**4.5.1** プロジェクトの作成とプログラムのブロック図

<span id="page-23-1"></span>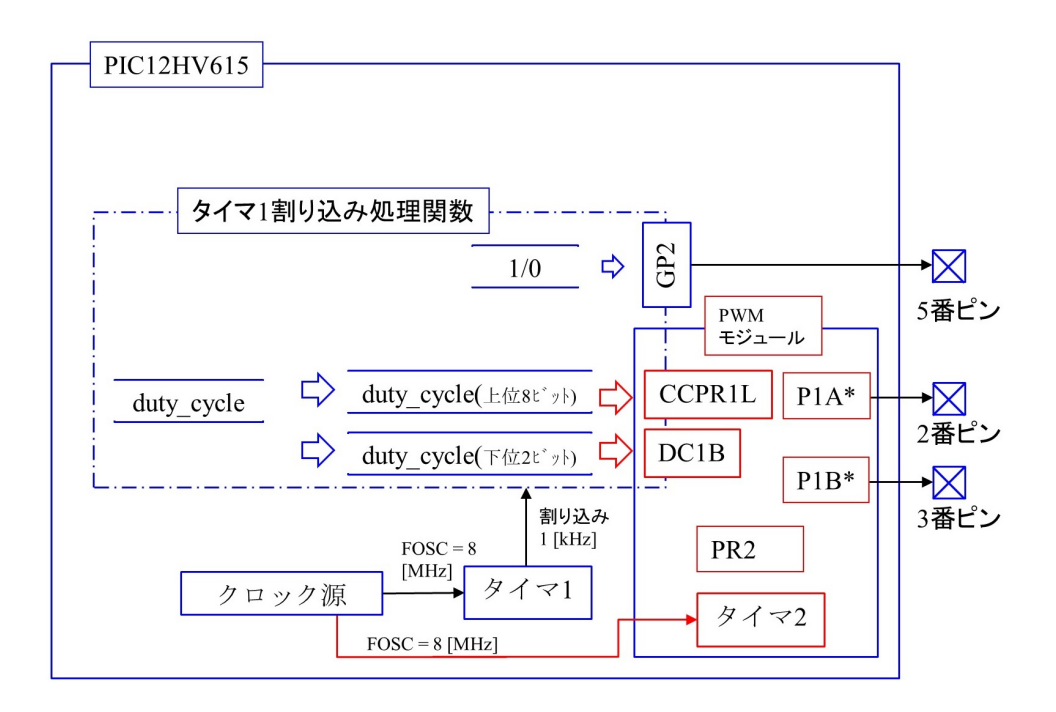

<span id="page-23-2"></span>図 4.24: PWM 制御プログラムのブロック図

第 1 章ではタイマ 1 の割り込みプログラムの次に A/D コンバータモジュールを使用 するプログラムを解説した.PIC16F1825 の場合は A/D 変換結果を PICKit 3, PICkit 4 のデバッグ機能を利用してパソコン上で読み取ることができた. しかし, PIC12HV615 の[データ](http://www.mybook-pub-site.sakura.ne.jp/Motor_Drive_note/16F1825_R1_9.pdf)シートの In-Circuit Debugger の節によると,デバッグには Special debugging adapter が必要であると記されている. MPLAB IDE の debugger を起動すると A debug header is required のメッセージが出てくる. 無視してデバッグを実行しようとするとエ ラーが出る.AC162083 という Debug header が要る.本稿ではデバッガの使用は諦めて 先に進むことにする. そこで, A/D コンバータモジュールより先に PWM モジュールを 使用するプログラムを解説する.

新しいプロジェクト「PWM」を作成してください. そして, 新たに作られた C:¥Users ¥(ユーザー名)¥MPLABXProjects¥12HV615¥PWM.X フォルダへ,¥12HV615 モー タドライブプログラム¥PWM.X フォルダから main.c ファイルをコピーしてください. 次に, Source Files に main.c を "add" し, Linker Files に図 4.9 でコピーした C:¥ Users¥(ユーザー名)¥MPLABXProjects¥12HV615¥PIC12HV615 Files フォルダから

<span id="page-24-2"></span>set pwm.c, set timer1.c, set timer2.c を "add" してください.

図4.24はPWM制御プログラムのブロック図を示す. 変数 duty\_cycle の値により2,3番 ピンに出力される PWM 波形を制御する.PWM モジュールはカウンタを必要とする.こ のカウンタとして、タイマ2が割り当てられている. データシート (TIMER2 MODULE) より[タイ](#page-23-2)マ2は8ビットカウンタであり,システムクロックを1/4に分周した FOSC/4  $= 2$  [MHz] により駆動されると記されている. しかし, PWM 制御モードではタイマ2は 10 ビットカウンタとして機能し,システムクロック FOSC = 8 [MHz] により駆動される と解釈した方が,PWM モジュールの動作を理解しやすい.

<span id="page-24-0"></span>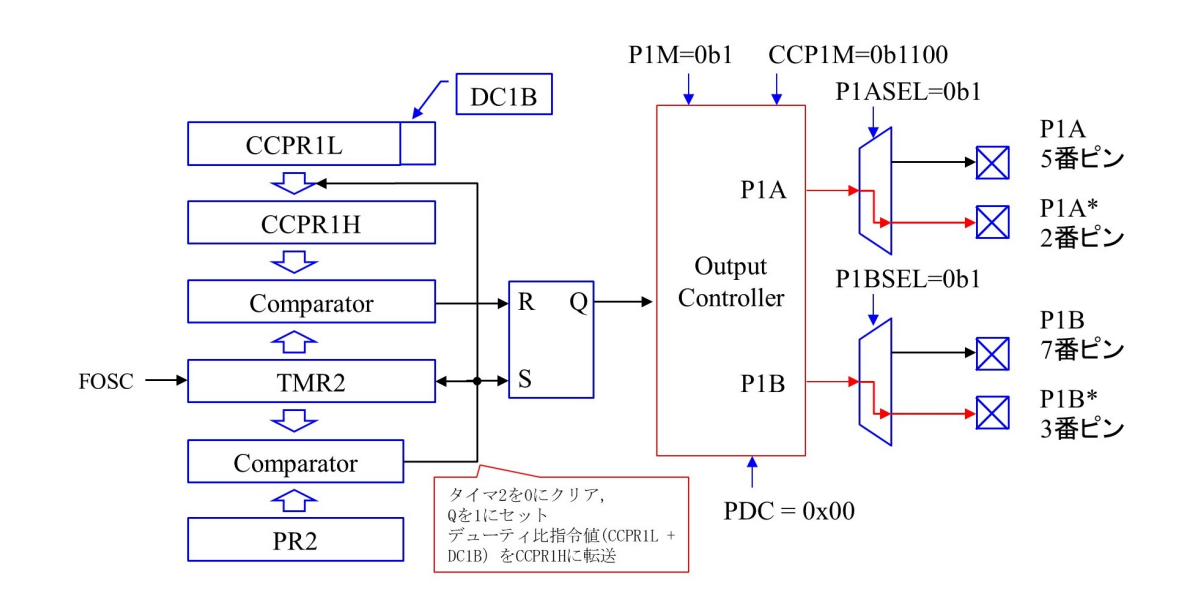

#### **4.5.2 PWM** モジュールのブロック図

<span id="page-24-1"></span>図 4.25: PWM モジュールのブロック図

図 4.25 は PWM モジュールのブロック図 (SIMPLIFIED PWM BLOCK DIAGRAM) である. タイマ 2(TMR2) にシステムクロック FOSC が入力され、タイマ 2 は常にシステ ムクロックをカウントアップする.このタイマ 2 の上位 8 ビットと PR2 (Timer2 Module Peri[od Re](#page-24-1)gister) レジスタ(8ビットレジスタ)の値が図中下側のComparator(比較器)によ り比較され, 両者が一致すると比較器は, タイマ2の値を0に初期化し, R-S フリップフ ロップをセット  $(Q = 1, \overline{Q} = 0)$ し, また, CCPR1H (Capture/Compare/PWM Register 1 High Byte) レジスタ (10 ビットレジスタ)の上位8 ビットに CCPR1L レジスタ (8 ビッ トレジスタ)の値を転送し,下位2ビットにCCP1CON (CCP1 CONTROL REGISTER) レジスタの DC1B (2 ビット) の値を転送する. そして, タイマ 2 は再び 0 からカウント

<span id="page-25-1"></span>アップを始める.図中上側の比較器により TMR2 レジスタの値と CCPR1H レジスタの 値が比較され,両者が一致したときに比較器は R-S フリップフロップをリセット (Q = 0,  $\overline{Q} = 1$ ) する.

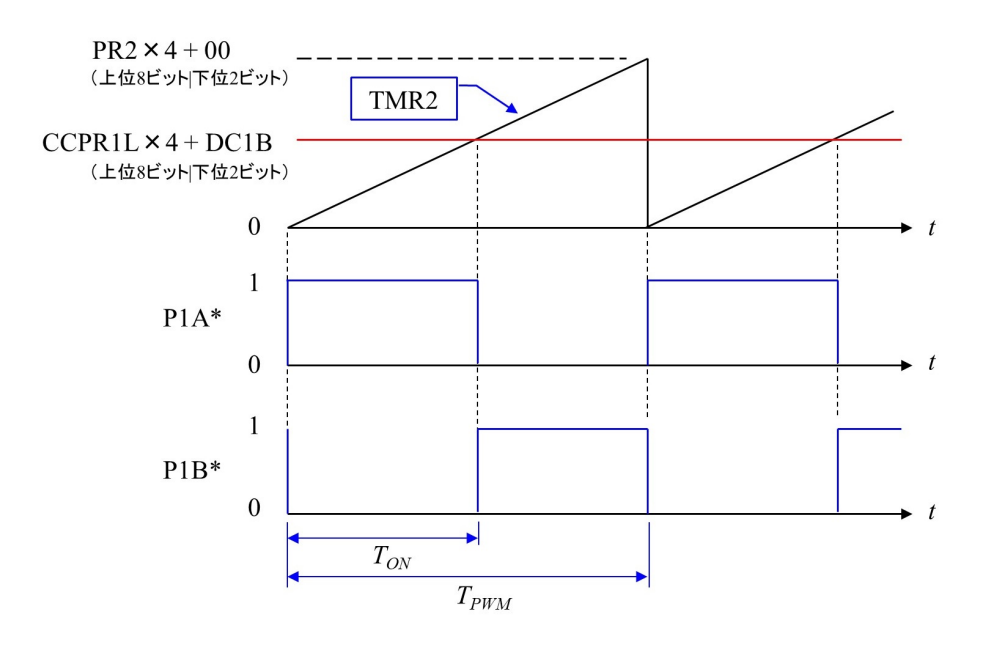

<span id="page-25-0"></span>図 4.26: PWM モジュールの動作

以上の動作のイメージを図 4.26 に示す. TMR2 レジスタの値が 0 に初期化されたとき, PWM 制御出力である P1A<sup>\*</sup> = Q = 1, P1B<sup>\*</sup> =  $\overline{Q}$  = 0 とセットされる. TMR2 の値は FOSC のカウントアップにより、時間に比例して増加する.

$$
TMR2 == CCPR1L \times 4 + DC1B \tag{4.27}
$$

となったとき, P1A\* = Q = 0, P1B\* =  $\overline{Q}$  = 1 にリセットされる.

$$
TMR2 == PR2 \times 4 \tag{4.28}
$$

となったとき, TMR2 = 0, P1A<sup>\*</sup> = 1, P1B<sup>\*</sup> = 0 とセットされる. そして, TMR2のカウ ントアップが再開される.以上により,P1A\*, P1B\*の値の平均値はCCPR1L *×* 4 + DC1B の値に比例する. このように P1A\*, P1B\*の幅 (パルス幅と呼ぶ) を制御する手法を PWM(Pulse Width Modulation:パルス幅変調) 制御法と呼ぶ.TMR2 の三角波の繰り 返し周期 *TPWM* を PWM 周期と呼ぶ.この逆数を PWM 周波数 *fPWM* = 1*/TPWM* と呼 ぶ.また,P1A\* = 1 の期間を *TON* とすると *δ* = *TON /TPWM* をデューティ比と呼ぶ

<span id="page-26-2"></span> $FOSC = 8$  [MHz] のとき,PR2 = 0x3F とすると,PWM 周期  $T_{PWM}$  は

$$
T_{PWM} = \frac{1}{\frac{\text{FOSC}}{(\text{PR2}+1)\times 4}}
$$
  
= 32[µs] (4.29)

であり,PWM 周波数は 31.25 [kHz] である.また,デューティ比 *δ* の分解能は 1*/*((PR2 + 1) *×* 4) = 1*/*256 である.

#### **4.5.3** タイマ **1** 割り込み処理関数と **PWM** 制御

```
//PWM プログラム
```

```
#define PWM period 0x3F
                       // PWM周期の決定 ( = FOSC/4/(PWM period+1) = 8MHz/4/128 = 31.25 kHz
unsigned int duty_cycle;
static void interrupt
                        // Timer1 による割り込み処理関数
timer1_isr(void)
₹
    GP2 = 1;// GP2に1を出力する. 割り込み発生のモニタリング用
    set_timer1_count_down_ini_num(0x1EB0);
                        // タイマ1のカウントダウン値の設定.
                        // 入力値を初期値としてカウントダウンを行い、0で割り込みを発生することとなる.
    clear_interrupt_flag_of_timer1();
                        // タイマ1の割り込みフラグを0にして、次のタイマ1による割り込みを受付け可とする
    duty cycle = 0x1FF;
    set_PWM_duty_cycle(duty_cycle); // PWMデューティ比の設定
    GP2 = 0:
                        // GP2に0を出力する. 割り込み発生のモニタリング用
\mathcal{E}
```
<span id="page-26-1"></span>図 4.27: PWM 制御のプログラム 割り込み処理関数 (¥PWM.X¥main.c)

図 4.27 は PWM 制御プログラムの割り込み処理関数を示す.図 1.67 と異なる箇所を朱 書きで示す. なお, ヘッダファイルのインクルードと CONFIG [については図](http://www.mybook-pub-site.sakura.ne.jp/Motor_Drive_note/index.html) 4.15 と同じ である.

set [PW](#page-26-1)M duty cycle 関数を図 4.28 に示す.PWM 制御のデ[ューティ](http://www.mybook-pub-site.sakura.ne.jp/Motor_Drive_note/16F1825_R1_9.pdf)比 *δ* は duty cycle により設定している. 図 4.25 で述べたように, CCPR1L レジスタは8 ビッ[ト,](#page-14-0) DC1B は  $2$ ビットである. PIC12HV615 は 10 ビット A/D コンバータを持つ. A/D コンバータモ ジュールの節で述べるように,A/D 変換結果を CCPR1L+DC1B レジスタに格納して デューティ比を決定する[.](#page-24-1)10 ビットの AD 変換結果は 16 ビットレジスタ ADRES(ADC RESULT REGISTER) レジスタに右寄せで格納する予定である.

```
set pwm.c (PWM設定関数ファイル)
#include
         <xc.h>
         "pic12HV615_s.h"
#include
// CCP1CON(CCP1 Control Register)の設定
// APFCON(Alternate Pin Function Control Register)の設定
void set PWM (unsigned int a, unsigned int b, unsigned int c, unsigned int d)
\{//PWMモジュールの設定
                            // Half Bridge, P1A, P1Bを利用 or PWM with P1A only
    CCP1CONbits.P1M = a;
    CCP1CONbits.CCP1M = b; // PWMモード P1A, P1B active high/low
    // PWM出力ピンの割り当て
    APFCONbits.P1ASEL=c;
                           // P1AをGP5 or GP2に割り当てる
    APFCONbits.P1BSEL = d; // P1BをGP4 or GP0に割り当てる.
\}// PWMのデューティ比の設定
void set_PWM_duty_cycle(signed int a)
\{CCP1CONbits.DCB = (a >>2) & 0b00000011; // PWMデューティ比の下位2ビット指定
                                        // PWMデューティ比の上位8ビット指定
    CCPR1L = a \gg 4;
\}// PWMのデッドタイムの設定
void set PWM dead time(unsigned int a)
\{PWM1CONbits.PDC = a; // PWMのデッドタイムの指定
\}
```
<span id="page-27-0"></span>図 4.28: PWM モジュールの設定関数 (¥PIC12HV615 Files¥set pwm.c)

PWM 周期を

$$
\#define \, \, \text{PWM\_period} \, \, 0x3F \tag{4.30}
$$

と設定すると、これがPR2レジスタに格納され、TMR2の上位8ビットと比較される.す なわち図4.25の下側のComparatorはTMR2の値が0b0011111100となったときにTMR2 を0にクリアし,Qを1にセットする.すなわち,デューティ比を決めるCCPR1L+DC1B レジスタにとって 0b0011111100 より大きな値は無効である. 従って, A/D 変換結果は, ADRES [レジス](#page-24-1)タの値を2ビット右シフトさせて 0b0011111111 以下の値にして, 図 4.25 の上側の Comparator にて比較させるようにすればよい.0b0011111101 *∼* 0b0011111111 の値は無効となるがわすかなのでよしとする. そこで, duty\_cycle に A/D 変換結果が格 納されることを前提に,set\_PWM\_duty\_cycle 関数では

$$
CCP1CONbits. DCB = (a \gg 2) \& 0b00000011; \tag{4.31}
$$

により,duty\_ cycle の下から 2, 3 ビット目を DCB に格納している.なお,DCB は図 4.25 の DC1B のことである.pic12hv615.h のヘッダファイルで DC1B が DCB と記述さ

<span id="page-28-2"></span>れているため, 多少困惑しつつもそのまま採用している. また,

$$
CCPR1L = duty\_cycle \gtgt; 4;\tag{4.32}
$$

により、duty\_cycle を右に4 ビットシフトさせることで、4~9 ビット目の値を CCP1RL に格納している. これにより, 10 ビットの A/D 変換結果の上位 8 ビットによりデュー ティ比を決定する.

#### **4.5.4** メイン関数

```
void main()
₹
   TRISIO = 0x00:// ポートGPIOを出力ポートに設定する.
   // タイマー1の設定
   set_timer1(TMR1_clock_source_FOSC,T1Clock_PreScale_1_1,TMR1_ON,TMR1_Alternate_Clock_FOSC);
                           // タイマ1のクロックソース、分周率を設定して、タイマ1をオンとする.
                           // タイマ1による割り込みを可とする...
   set_interrupt_by_timer1();
   // PWMモジュールの設定
   set PWM(Half Bridge with P1A P1B, P1A B active high, P1A to GP5, P1B to GP4);
   // タイマ2の設定
   set_timer2(set_Postscaler_1_1, timer2_on, set_Prescaler_1_1, PWM_period);
   for(:,)continue;
                           // 無限ループ
\}図 4.29: PWM 制御のプログラム メイン関数 (¥PWM.X¥main.c)
```
<span id="page-28-1"></span>図 4.29 は PWM 制御のメイン関数を示す.図 1.68 のメ[イン関数と異なる箇所](http://www.mybook-pub-site.sakura.ne.jp/Motor_Drive_note/index.html)を朱書き で示す.PWM モジュールの設定は

set PWM(Half Bridge with P1A P1B, P1A B [act](http://www.mybook-pub-site.sakura.ne.jp/Motor_Drive_note/16F1825_R1_9.pdf)ive high, P1A to GP5, P1B to GP4);

により行っている.この関数の定義は図 4.28 にある.図 1.69 との違いを朱書きで示し てある.引数の定義を図 4.30 に示す.

PWM モジュールの設定は, 図 4.28 の CCP1CON レジスタ (CCP1 CONTROL REG-ISTER) により行う.CCP は Capture, Co[mpar](#page-27-0)e, PWM [制御の](http://www.mybook-pub-site.sakura.ne.jp/Motor_Drive_note/16F1825_R1_9.pdf)イニシャルである.P1A と P1B を利用するため[には](#page-29-0) CCP1FCON レジスタの設定を必要とする.

$$
CCP1CONbits.P1M = 0b1;
$$
\n(4.33)

<span id="page-29-1"></span>pic12HV615 s.h (ヘッダファイル)

// CCP1CON(CCP1 Control Register)の設定

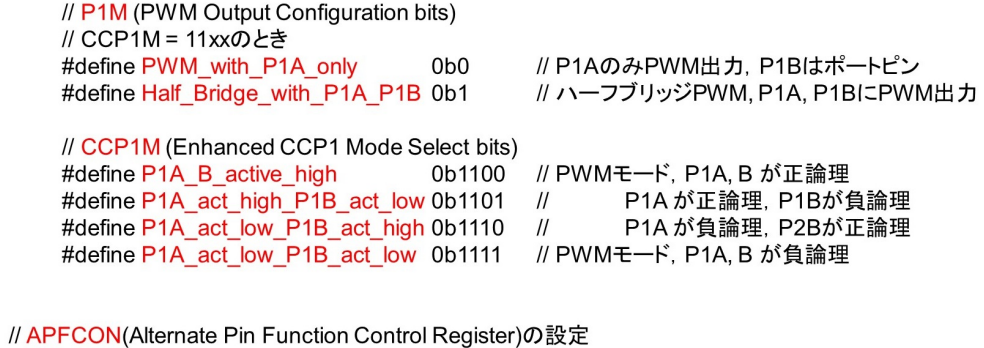

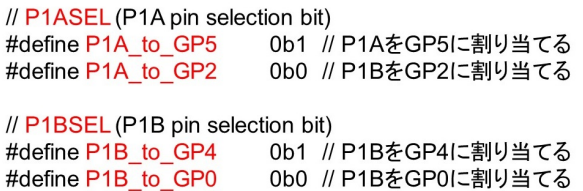

図 4.30: PWM モジュール用のヘッダファイル (¥PIC12HV615 Files¥pic12HV615 s.h)

<span id="page-29-0"></span>により, P1M(PWM Output Configuration bit) に 0b1 [を書き込むことで,](http://www.mybook-pub-site.sakura.ne.jp/Motor_Drive_note/index.html) P1A, P1B を 利用する設定としている. また,

$$
CCP1CONbits.CCP1M = 0b1100;
$$
\n(4.34)

により, P1A, P1B を正論理 (active high) に設定している. これを

$$
CCP1CONbits.CCP1M = 0b1111;
$$
\n(4.35)

として, P1A, P1B ともに負論理 (active low) に設定すると, 図 4.26 において P1A, P1B の値は 1, 0 が反転する.

P1A, P2B を出力するピンはそれそれ 2 つのピンの中から選択できる.P1A は 2 番ピ ンか5番ピン, P1B は3番ピンか7番ピンのいずれかを選択で[きる\(](#page-25-0)図 4.5 参照). この 選択は APFCON(ALTERNATE PIN FUNCTION CONTROL REGISTER) レジスタに より行う.

$$
APFCONbits.P1ASEL = 0b1;
$$
\n(4.36)

により,P1A を GP5(2 番ピン) に割り当て,

$$
APFCONbits.P1BSEL = 0b1;
$$
\n
$$
(4.37)
$$

<span id="page-30-2"></span>により,P1B を GP4(3 番ピン) に割り当てている.

// PWM1CON (Enhanced PWM Control Register)の設定

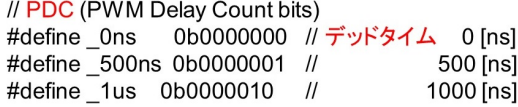

図 4.31: デッドタイム設定用ヘッダファイル (¥PIC12HV615 Files¥pic12HV615 s.h)

なお, 図 4.28 の set\_PWM\_dead\_time 関数により, 図 3.20 [と同様にデッドタイムを設](http://www.mybook-pub-site.sakura.ne.jp/Motor_Drive_note/index.html) けることができる.引数の定義を 4.31 に示す.FUNCTTION REGISTER SUMMARY BANK 0 によると,デッドタイム設定用の PWM1C[ON](http://www.mybook-pub-site.sakura.ne.jp/Motor_Drive_note/inverter_circuit.pdf) レジスタの電源投入時の値は 0 であるので[,本章](#page-27-0)では設定を省略している.

#### <span id="page-30-0"></span>**4.5.5** タイマ **2** の設定

```
// T2CON (Timer2 Control Register)の設定
void set_timer2(unsigned int a, unsigned int b, unsigned int c, unsigned int d)
₹
    // タイマ2の設定
    T2CONbits.TOUTPS = a;
                                // タイマ2出力の分周率を1:1に設定(分周しない)
    T2CONbits.TMR2ON = b;
                                // タイマ2をオンとする.
    T2CONbits.T2CKPS = c;
                                // タイマ2の入力クロック(FOSC/4)を1:1に分周する.
    PR2 = d;// PWM周波数設定 FOSC/4/256 = 8[MHz]/4/256 = 7.8[kHz]
\mathcal{F}
```
<span id="page-30-1"></span>図 4.32: タイマ 2 の設定関数 (¥PIC12HV615 Files¥set timer2.c)

PWM 制御用のタイマにはタイマ2が割り当てられている. 図 4.29 の set\_timer2 関数 はタイマ2の設定をお行う.set\_timer2 関数の定義を図 4.32 に示す. この関数は図 1.70 の関数と異なるところはない.引数の定義を 4.33 に示す.

タイマ 1 の設定との大きな違いは,タイマ 1 ではクロック源を[選択で](#page-28-1)きるのに対して, タイマ 2 のクロック源はシステムクロック FOSC に限[定され](#page-30-1)ている.選択でき[るのは分](http://www.mybook-pub-site.sakura.ne.jp/Motor_Drive_note/16F1825_R1_9.pdf) 周比だけである. 図 4.25 で説明したように, TMR2 レジスタ (10 ビット) の上位 8 ビット が PR2 レジスタの値と比較される. データシートの PWM PERIOD より, PR2(Timer2 <span id="page-31-0"></span>// T2CON (Timer2 Control Register)の設定

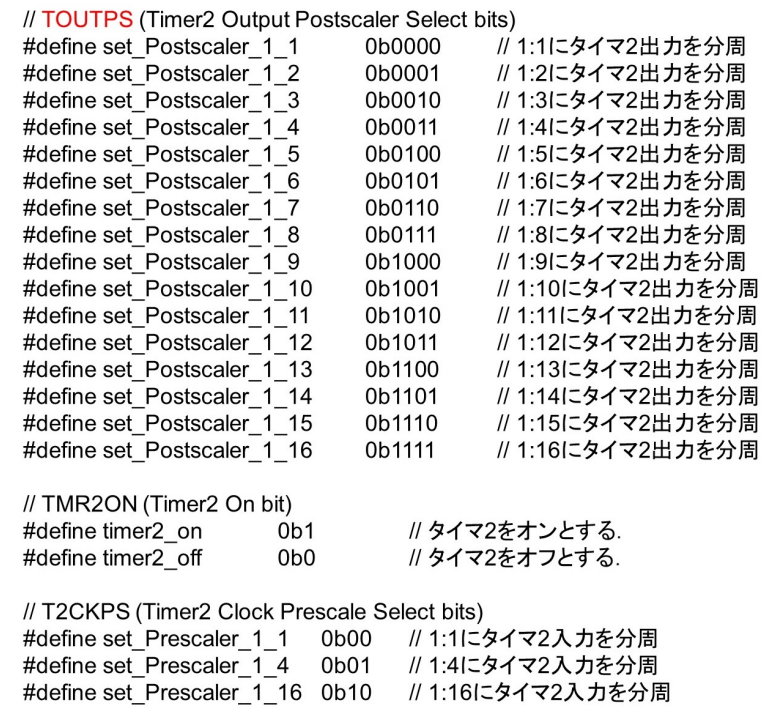

図 4.33: タイマ 2 用ヘッダファイル (¥PIC12HV615 Files¥pic12HV615 s.h)

Module Period Register) を

$$
PR2 = 0x3F \tag{4.38}
$$

とすると,PWM 周波数 *fPWM* は

$$
f_{PWM} = \text{FOSC}/4/(63+1) = 8[\text{MHz}]/4/64 = 31.25[\text{kHz}]
$$
\n(4.39)

と求められる.逆に,31.25 [kHz] の *fPWM* を得るためには,

$$
PR2 = 31.25[kHz]/(FOSC/4) - 1 = 31.25[kHz]/8[MHz]/4 - 1 = 63
$$
 (4.40)

と設定すればよい.

#### <span id="page-32-0"></span>**4.5.6** 実験結果

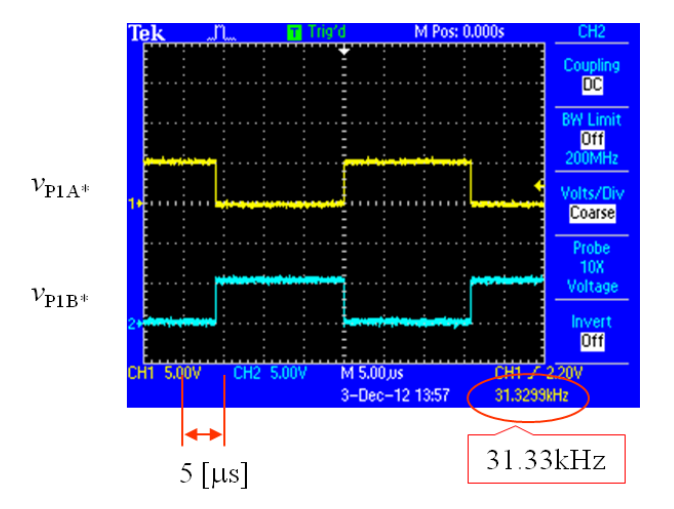

<span id="page-32-1"></span>図 4.34: PWM モジュール実行時の入出力波形

図 4.34 は, 図 4.14 の実験回路に PICkit 3 もしくは PICkit 4 を接続し, MPLAB に より以上のプログラムを PIC12HV615 に書き込んでマイコンにプログラム実行をさせた ときの, 2, 3 番ピンの PWM 制御出力電圧  $v_{\text{P1A}*}$ ,  $v_{\text{P1B}*}$  の実験波形例を示す. duty\_cycle  $= 0$ [x1FF](#page-32-1) と設定[した](#page-13-1)ことで, デューティ比がほぼ 0.5 の PWM 波形が得られた. また, PWM 周波数 *fPWM ≈* 31*.*33 [kHz] であることが分かる.

## **4.6 A/D** コンバータモジュール

#### <span id="page-33-0"></span>**4.6.1** プロジェクトの作成とプログラムのブロック図

<span id="page-33-1"></span>新しいプロジェクト「AD\_Conv」を作成してください. そして、新たに作られた C:¥ Users¥(ユーザー名)¥MPLABXProjects¥12HV615¥AD\_Conv.Xフォルダへ, ¥12HV615\_ モータドライブプログラム¥AD Conv.X フォルダから main.c ファイルをコピーしてく ださい.次に,Source Files に main.c を "add" し,Linker Files に図 4.9 でコピーし た C:¥Users¥(ユーザー名)¥MPLABXProjects¥12HV615¥PIC12HV615 Files フォル ダから set\_ad\_converter.c, set\_pwm.c, set\_timer1.c, set\_timer2.c を "add" してください.

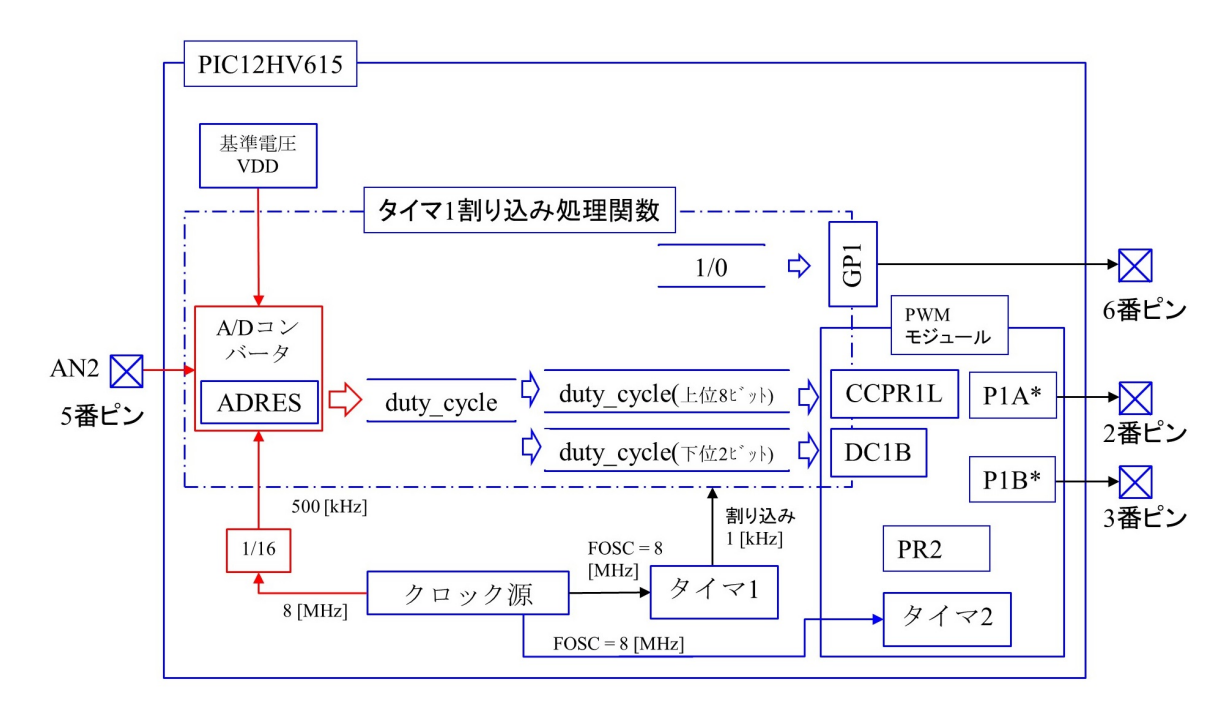

<span id="page-33-2"></span>図 4.35: A/D コンバータプログラムのブロック図

図 4.35 は、図 4.24 の PWM 制御プログラムのブロック図に A/D(Analog/Digital) コ ンバータモジュールを追加したブロック図を示す.5 番ピンからデューティ比の指令値を 入力して, P1A\*, P1B\*から出力される PWM 波形のデューティ比を制御する. 図 4.14 の 実験回[路を用](#page-33-2)いる[.この](#page-23-2)回路では可変抵抗 *V R*<sup>1</sup> より PIC12HV615 の 5 番ピンに可変のア ナログ電圧を印加している. 図 4.35 において、タイマ1により1 [ms] ごとに割り込みがか かり,割り込み処理関数はその度に A/D コンバータを起動する. A/D コンバー[タは](#page-13-1)5番 ピンからアナログ電圧信号を読み込み,ADRES(ADC RESULT REGISTER) レジスタ に変換結果を格納する. 割り[込み処](#page-33-2)理関数は A/D 変換終了を受けて、変数 duty\_cycle に

<span id="page-34-1"></span>ADRES レジスタの内容を読み出す. A/D コンバータの動作クロックはシステムクロック (FOSC = 8 [MHz]) を 16 分周して 500[kHz] を用いている.これは,データシートの ADC CLOCK PERIOD (TAD) VS. DEVICE OPERATING FREQUENCIES より,システム クロック (FOSC) が 8[MHz] のとき推奨周期が 2 or 4[*µ*s](推奨クロックが 500 or 250[kHz]) であることによる. また, A/D コンバータの基準電圧は電源電圧 VDD としている.

#### **4.6.2** タイマ **1** 割り込み処理関数と **A/D** 変換

```
//ADコンバータプログラム
                  0x3F // PWM周期の決定 ( = FOSC/4/(PWM_period+1) = 8MHz/4/128 = 31.25 kHz
#define PWM_period
unsigned int duty_cycle,
static void interrupt
                       // Timer1 による割り込み処理ルーチン
timer1_isr(void)
₹
    GP1 = 1;
                       // GP1に1を出力する. 割り込み発生のモニタリング用
    set_timer1_count_down_ini_num(0x1EB0);
                       // タイマ1のカウントダウン値の設定.
                       // 入力値を初期値としてカウントダウンを行い, 0で割り込みを発生することとなる.
    clear_interrupt_flag_of_timer1();
                       // タイマ1の割り込みフラグを0にして、次のタイマ1による割り込みを受付け可とする
    start ad conversion();
    duty_cycle = read_result_of_ad_conversion();
    set_PWM_duty_cycle(duty_cycle); // PWMデューティ比の設定
    GP1 = 0:
                       // GP1に0を出力する. 割り込み発生のモニタリング用
\}
```
図 4.36: A/D コンバータのプログラム 割り込み処理関数 (¥AD Conv.X¥main.c)

割り込み処理関数を図 4.36 に示す. 図には図 1.53 のプログ[ラムに対して変更した命令](http://www.mybook-pub-site.sakura.ne.jp/Motor_Drive_note/index.html) を朱書きで示してある.割り込み処理関数では,割り込み発生のモニタリング用の出力 を GP1 に割り当てている.

 $start\_ad\_conversion()$ ; (4.41)

の関数の定義を図 4.37 に示す. この関数内では

 $ADCON0bits.GO = 0b1$  (4.42)

```
// A/D コンバータの設定(p.156)
void set_AD_Converter(unsigned int a, unsigned int b, unsigned int c, unsigned int d, unsigned int e, unsigned int f)
₹
    ADCONObits.ADFM = a; // 変換結果を16ビットレジスタの上位/下位10ビットに入れる.
    ADCON0bits.VCFG = b; // 基準電圧の+側の設定
    ADCON0bits.CHS = c; // アナログチャネル設定
    ADCON0bits.ADON = d; // A/Dコンバータをオン/オフ設定
    ANSELbits.ADCS = e; // A/Dコンバータのクロック設定
    ANSELbits.ANS = f; // アナログ入力ピンの設定
}
void start ad conversion()
    ADCON0bits.GO = 0b1; // A/Dコンバータの変換開始
    while(ADCON0bits.GO); // 変換終了待ち
}
unsigned int read_result_of_ad_conversion()
₹
    unsigned int a;
    a = ADRESH// 変換結果の読み出し
    a = (a < 8) +</math> <math>\triangle</math> DRESLreturn(a);\}
```
図 4.37: A/D コンバータの設定関数 (¥PIC12HV615 Files¥set ad converter.c)

により,A/D 変換を開始させている.データシートの [ANALOG-TO-DIGITAL CO](http://www.mybook-pub-site.sakura.ne.jp/Motor_Drive_note/index.html)N-VERSION TAD CYCLESよりこのA/D変換にはほぼ12*×*TADサイクルを要するとある. TADはA/Dコンバータのクロック周期であり,図4.38のメイン関数内のset AD Converter() 関数により,TAD = 2[*µ*s] と設定している.よって,ADRES レジスタの値を読み出すに は A/D 変換を開始させてから 24 [*µ*s] は待たなけ[ればな](#page-36-1)らない.ADCON0bits.GO のビッ トは A/D 変換終了時に 0 にリセットされるようになっている. そこで,

$$
while(ADCON0bits.GO)
$$
\n
$$
(4.43)
$$

により, A/D 変換終了まで何の処理もしないで待つ設定としている. A/D 変換終了後に は read\_result\_of\_ad\_conversion() 関数により, ADRES レジスタの値を duty\_cycle に読み 出している. なお, 図 1.53 では PWM 制御を行っていないので set\_PWM\_duty\_cycle 関 数が無い.

#### **4.6.3** メイン関数

```
void main()
    TRISIO = 0b00000100;
                                 // GP2を入力ポート. 他を出力ポートに設定する.
    // タイマー1の設定
    set_timer1(TMR1_clock_source_FOSC,T1Clock_PreScale_1_1,TMR1_ON,TMR1_Alternate_Clock_FOSC);
                                 // タイマ1のクロックソース、分周率を設定して、タイマ1をオンとする.
    set interrupt by timer1();
                                 // タイマ1による割り込みを可とする.
    // A/Dコンバータの設定
    set_AD_Converter(right_justified, pos_ref_VDD, select_AN2, AD_ON, clock_1_16, GP2_ANinput);
    // PWMモジュールの設定
    set_PWM(Half_Bridge_with_P1A_P1B, P1A_B_active_high, P1A_to_GP5, P1B_to_GP4);
    // タイマ2の設定
    set_timer2(set_Postscaler_1_1, timer2_on, set_Prescaler_1_1, PWM_period);
    for(;;)
        continue;
                    // 無限ループ
```

```
図 4.38: A/D コンバータのプログラム メイン関数 (¥AD Conv.X¥main.c)
```
メイン関数を図 4.38 に示す.図には図 1.54 のプログラ[ムに対して変更した命令を](http://www.mybook-pub-site.sakura.ne.jp/Motor_Drive_note/index.html)朱書 きで示してある.メイン関数では,

$$
TRISIO = 0x04 = 0b0000 0100 \tag{4.44}
$$

により,5 番ピン (GP2/AN2) を入力ポートに設定している.

A/D コンバータモジュールの設定は

set AD Converter(right justified*,* pos ref VDD*,*select AN2*,*

$$
AD_0N, clock_1_16, GP_2_ANinput); \t(4.45)
$$

により行っている.この関数の定義は図 4.37 に示してある.この関数の引数を定義して いるヘッダファイルを図 4.39, 4.40 に示す.

 $\{$ 

}

// ADCON0(A/D Control Register 0)の用語の設定

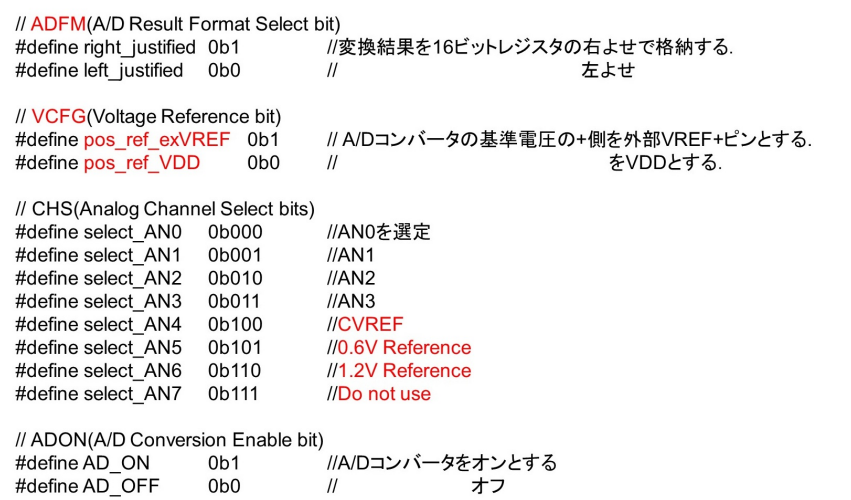

図 4.39: A/D コンバータのヘッダファイル (¥PIC12HV615 Files¥pic12HV615 s.c)

## // ANSEL(Analog Select Register)の用語の設定<br>// ADCS(A/D Conversion Clock Select bits)

*, ,*<br>*' || A/*Dコンバータのクロック FOSC/2とする.<br>*||* FOSC/8 #define clock\_1\_2<br>#define clock\_1\_8 0b000  $0h001$ 

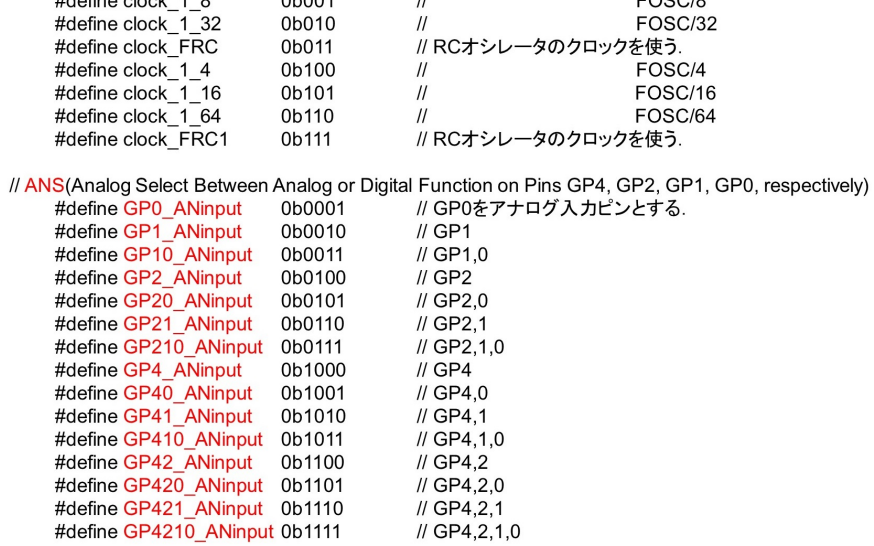

#### //関数の宣言

void set\_AD\_Converter(unsigned int a, unsigned int b, unsigned int c, unsigned int d, unsigned int e, unsigned int f); void start\_ad\_conversion(); unsigned int read\_result\_of\_ad\_conversion(); void start\_ad\_conversion\_ch\_select(unsigned int a);

図 4.40: A/D コンバータのヘッダファイル(つづき)(¥PIC12HV615 Files¥

pic12HV615 s.c)

<span id="page-39-0"></span>A/D コンバータは 10 ピットであり, 変換結果を格納する ADRES レジスタは 16 ビッ トである. そこで, ADFM(A/D Conversion Result Format Select bit) により, ADRES レジスタの左側に寄せて上位10 ビットに格納するか、右側に寄せて下位10 ビットに格 納するかを選択できる. right\_justified を選択することで, ADFM =  $1$ とし, 右寄せに設 定している.10-BIT A/D CONVERSION FORMAT によるとこの設定では ADRES レ ジスタの上位 6 ビットは 0 となる.

pos\_ref\_VDD により, VCFG(Voltage Reference bit) = 0 とし, A/D コンバータの基準 電圧の+側を VDD に設定している.

select AN2 により, CHS(Analog Channel Select bits) = 0b010 とし, A/D コンバータ の入力を AN2(5 番ピン) に設定している.

AD\_ONにより, ADON(ADC Enable bit) = 1 とし, A/D コンバータモジュールを起 動する.

clock 1 16, GP2 ANinput は ANSEL レジスタ内のビットの設定に関する引数である. clock 1 16 により, A/D Conversion Clock Select bits) = 0b101 とし,

$$
TAD = \frac{1}{\frac{\text{FOSC}}{16}} = \frac{1}{\frac{8[\text{MHz}]}{16}} = 2[\mu s]
$$
\n(4.46)

と設定している.

 $GP2$  ANinput  $\zeta \zeta$ , ANS(Analog Select Between Analog or Digital Function on Pins  $b$ its) = 0 $b$ 0100 とし, GP2 をアナログ入力ピンに設定している.

<span id="page-40-2"></span>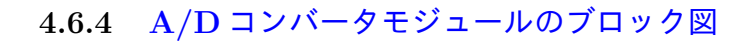

<span id="page-40-0"></span>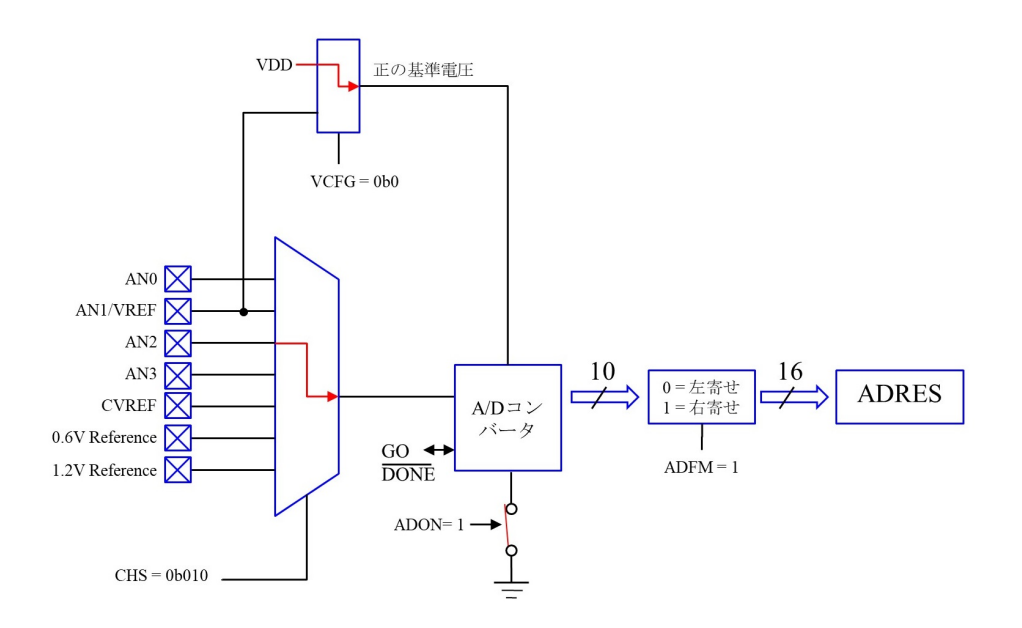

<span id="page-40-1"></span>図 4.41: A/D コンバータモジュールのブロック図

図 4.41 に A/D コンバータモジュールのブロック図 (データシート ADC BLOCK DIA-GRAM) を示す.このモジュールの設定は主に ADCON0 (A/D CONTROL REGISTER 0), [ANSE](#page-40-1)L(ANALOG SELECT REGISTER)レジスタにより行う.図中の経路は式(4.45) の関数の設定による.

### <span id="page-41-0"></span>**4.6.5** 実験結果

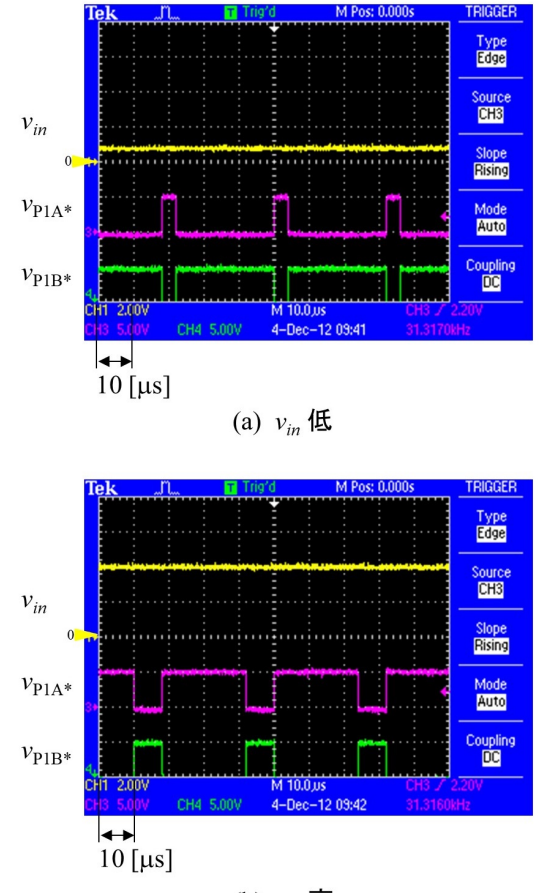

(b)  $v_{in}$  高

#### <span id="page-41-1"></span>図 4.42: A/D コンバータモジュールの入力電圧と PWM 出力電圧

図4.42はA/Dコンバータモジュールの入力電圧*vin*(5番ピン)とPWM出力電圧*vP*1*A<sup>∗</sup>* (2 番ピン),*vP*1*B<sup>∗</sup>* (3 番ピン) の波形例である.同図 (a) は *vin* が低い場合であり,(b) は高い 場合[であ](#page-41-1)る.*vin* により PWM 波形のデューティ比の制御ができている.

## <span id="page-42-3"></span>**4.7 DC** モータの回転数制御

#### <span id="page-42-0"></span>**4.7.1** プロジェクトの作成とプログラムのブロック図

<span id="page-42-1"></span>新しいプロジェクト「DC\_Motor\_Control」を作成してください. そして、新たに作ら れた C:¥Users¥(ユーザー名)¥MPLABXProjects¥12HV615¥DC Motor Control.X フ ォルダへ,¥12HV615 モータドライブプログラム¥DC Motor Control.X フォルダから main.c ファイルをコピーしてください. 次に, Source Filesに main.c を "add" し, Linker Files に図 4.9 でコピーした C:¥Users¥(ユーザー名)¥MPLABXProjects¥12HV615¥ PIC12HV615 Files フォルダから PL contoller.c, set ad converter.c, set pwm.c, set timer1.c, set timer2.c [を](#page-8-0) "add" してください.

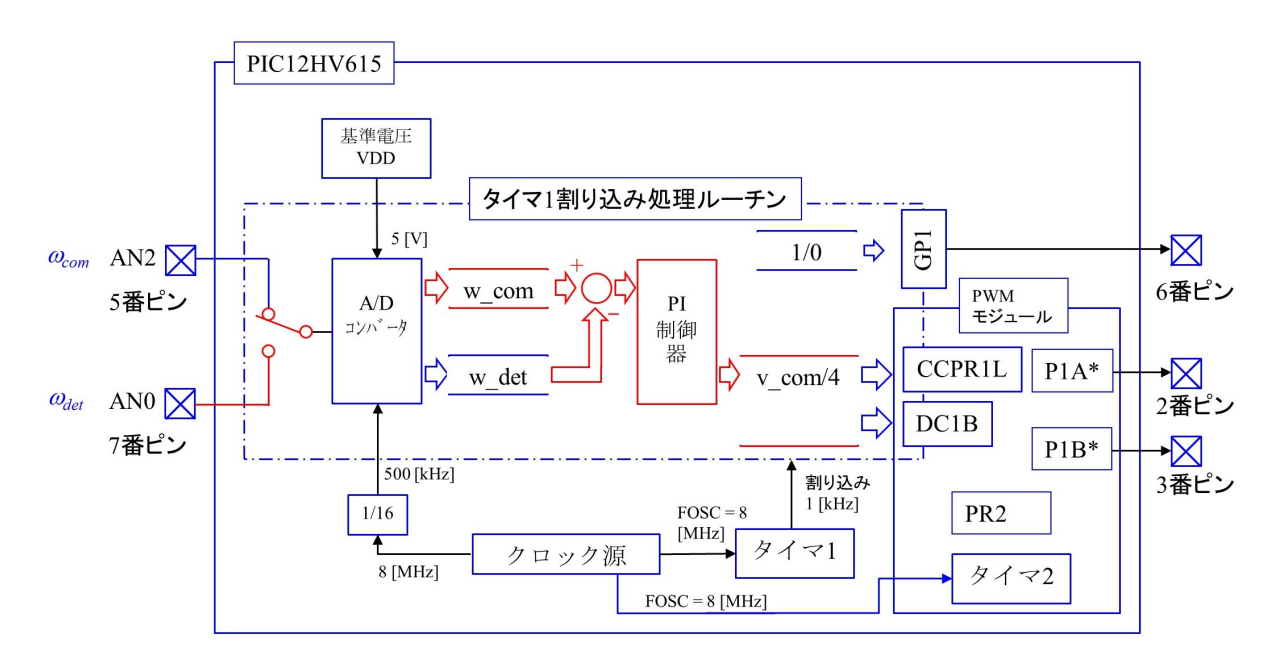

<span id="page-42-2"></span>図 4.43: DC モータの回転数制御プログラムのブロック図

以上でDCモータ回転数制御回路のプログラミングと実験の準備が整った. 図4.43は 作成したプログラムのブロック図を示す. 図 4.35 の PWM コンバータプログラムのブロッ ク図に対して新たに追加した箇所を朱書きで示す.図 4.4 に示すように回転数指令[値](#page-42-2) *ωcom* を 5 番ピンに入力し,回転数検出値 *ωdet* を 7 [番ピ](#page-33-2)ンに入力している.PIC12HV(F)615 内 には A/D コンバータは1つしかないので、入力を切[り替](#page-5-0)えてそれぞれの電圧を検出する. 変換結果は *ωcom* を w com に,*ωdet* を w det にそれぞれ格納する.両者の差を PI 制御器 の入力とし、出力を電圧指令値 v\_com に格納する. 図 4.4 において, ICSP コネクタを通 して PICKit 3 もしくは PICkit 4 によりプログラムを書き込む場合には、切り替えス イッチ *SW* をオフとし,プログラムを実行して DC [モータ](#page-5-0)の回転数制御を行うときには PICkt x を ICSP コネクタから抜いて,*SW* をオンとする.

#### **4.7.2** 回転数制御プログラム

図4.44~図4.48にDCモータの回転数制御用プログラムを示す.これらは図1.101, 1.102 と同じである.ただし,

#### $\# \text{define } \angle \text{XTAL} \text{ -} \text{FREQ} \quad 8000000 \tag{4.47}$

と変更している.

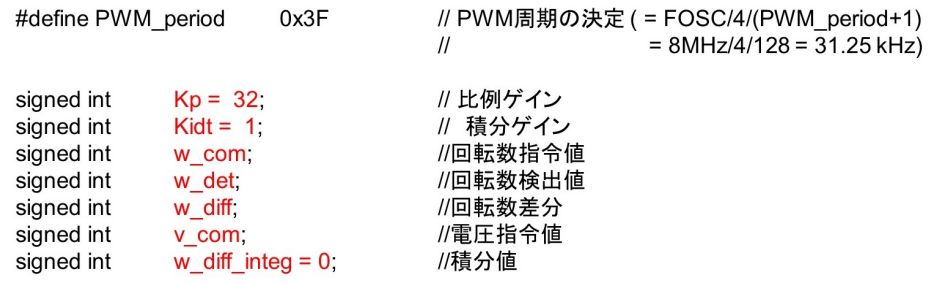

<span id="page-43-0"></span>図 4.44: DC モータ回転数制御プログラム 変数宣言 (¥DC Motor Control.X¥main.c)

```
static void interrupt
                                       // Timer1 による割り込み処理ルーチン
timer1 isr(void)
\{GP1 = 1;// GP1に1を出力する. 割り込み発生のモニタリング用
    set_timer1_count_down_ini_num(0x1EB0);
                                       // タイマ1のカウントダウン値の設定.
                                       // 入力値を初期値としてカウントダウンを行い、0で割り込みが発生する.
    clear interrupt flag of timer1();
                                       // タイマ1の割り込みフラグを0にして、次のタイマ1による割り込み可とする.
    start_ad_conversion_ch_select(select_AN2);
                                       // アナログチャネルをGP2(5番ピン)に設定
   w_com = read_result_of_ad_conversion();
                                       // 回転数指令値の読み出し
    start ad conversion ch select(select AN0);
                                       // アナログチャネルをGP0(7番ピン)に設定
    w det = read result of ad conversion();
                                       //回転数検出値の読み出し
    PI_controller();
                                       // Pロントローラ
    set_PWM_duty_cycle(v_com);
                                       // PWMデューティ比の設定
    GP1 = 0;
                                       // BP11に0を出力する. 割り込み発生のモニタリング用
\}
```
図 4.45: DC モータ回転数制御プログラム \_割り込み処理関数) (¥DC\_Motor\_Control.X

```
¥main.c)
```

```
#define_XTAL_FREQ 8000000
```

```
void start ad conversion ch select(unsigned int a)
₹
    ADCON0bits.CHS = a;
                        // アナログチャネル設定
                        // 5µs 待ち チャネル変更後にA/D変換器の入力電圧が安定するまでの待ち時間
     delay us(5);
    ADCON0bits.GO = 0b1;
                       // A/Dコンバータの変換開始
   while(ADCON0bits.GO);
                       // 変換終了待ち
\}
```
#### 図 4.46: DC モータ回転数制御プログラム 設定関数 (¥PIC12HV615 Files¥

```
PI controller.c)
```

```
// Pロントローラ
void PI_controller()
₹
     w_d diff = w_c com - w_d det;
                                        // 回転数の差分
     w_diff_integ += w_diff;
                                         // 積分項
     if(w_diff_integ >= 1023)
                                         // リミッタ 0 <= w_diff_integ <= 1023
     \{w_ddiff_integ = 1023;
     } else if(w_diff_integ < 0)
     {
           w_diff\_integ = 0;\mathcal{E}v_com = Kp * w_diff + Kidt * w_diff_integ + 512; // Pl制御出力の計算
     if(v_{\text{com}} >= 1023)// リミッタ 0 <= w_com <= 1023
     ₹
           v_{\text{com}} = 1023;} else if(v_{\text{com}} < 0)
     \{v_{\text{com}} = 0;
     \}\}
```
図 4.47: DC モータ回転数制御プログラム \_設定関数 (つづき) (¥PIC12HV615 Files¥ PI controller.c)

//関数の宣言 void start ad conversion ch select(unsigned int a);

| //Plコントローラの変数と関数宣言<br>extern signed int<br>extern signed int<br>extern signed int<br>extern signed int<br>extern signed int<br>extern signed int | Kp:<br>Kidt:<br>w com:<br>w det;<br>w_diff;<br>v com; | //比例ゲイン<br>//積分ゲイン<br>//回転数指令値<br>//回転数検出値<br>//回転数差分<br>//電圧指令値 |
|----------------------------------------------------------------------------------------------------|-------------------------------------------------------|------------------------------------------------------------------|
| extern signed int                                                                                                    | w diff integ;                                         | //積分値                                                            |
|                                                                                                    |                                                       |                                                                  |

void PI\_controller();

図 4.48: DC モータ回転数制御プログラム ヘッダファイル)(¥PIC12HV615 Files¥

<span id="page-45-0"></span> $pic12HV615$ <sub>s.c</sub> $)$ 

### **4.7.3** 実験結果

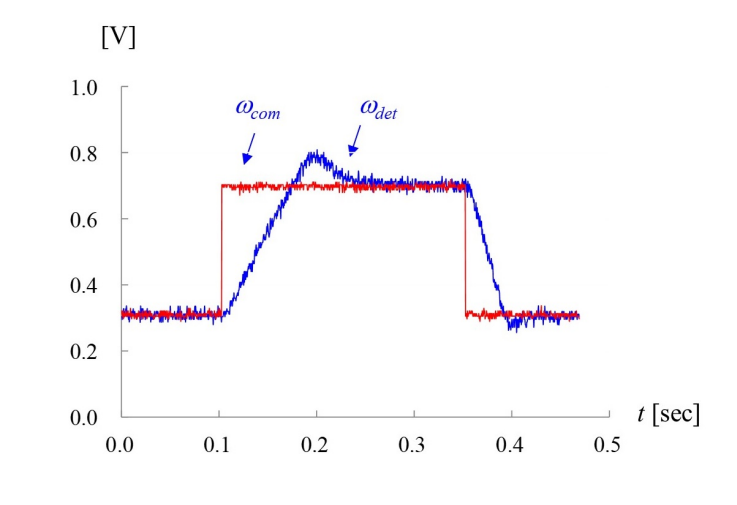

<span id="page-46-0"></span>図 4.49: DC モータ回転数制御の実験結果 (*K<sup>p</sup>* = 32*, Kidt* = 1)

図 4.49 は図 4.1 の DC モータの回転数制御回路による実験結果を示す.制御プログラ ムは図 4.44~4.48 のプログラムを用い,  $K_p = 32$ ,  $K_{idt} = 1$  の場合である. 図 1.104 より も速[い応答](#page-46-0)が[得ら](#page-3-2)れている. 主な原因は第1章執筆時の DC モータが不調となり, 本章 で新品[に交換](#page-43-0)[した](#page-45-0)ことが挙げられる.

## 参考文献

[1] 古橋武「パワーエレクトロニクスノート」コロナ社, 2008.

# 索引

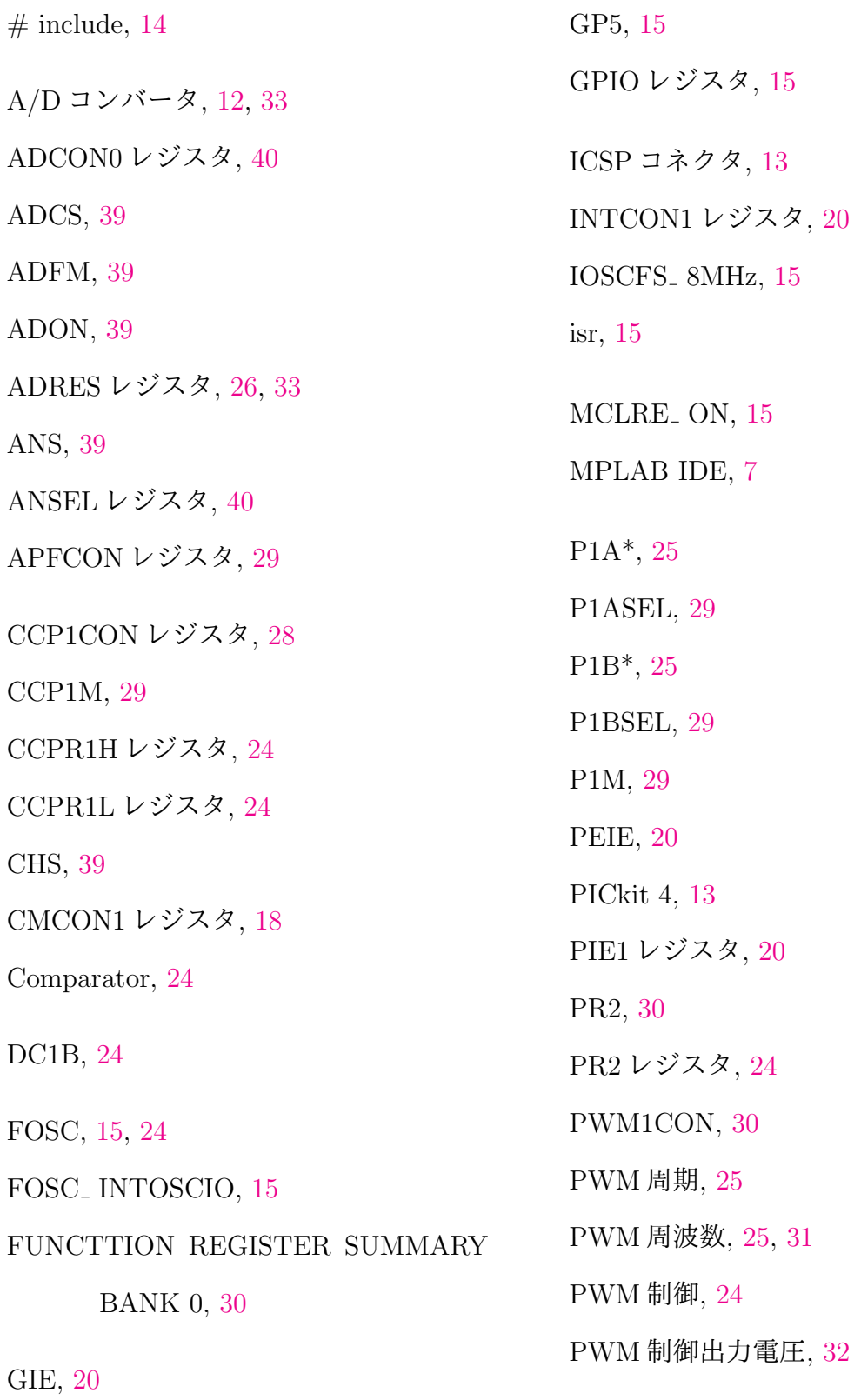

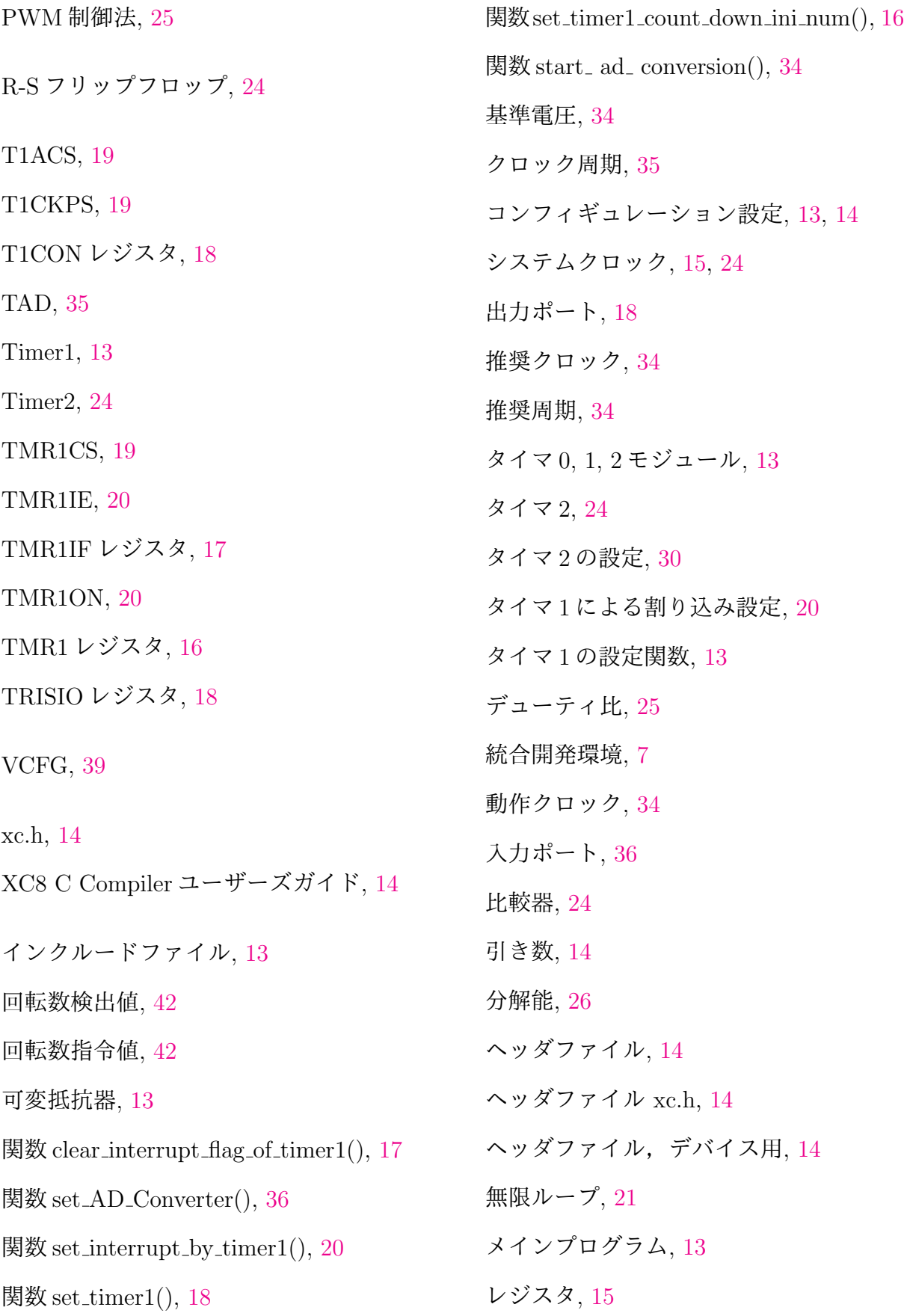

割り込み , 13

割り込み周期 , 17

割り込み[処理](#page-13-2)関数 , 15

割り込みフラ[グ](#page-17-1) , 17

タイマ 1, 12

タイマ1のヘッ[ダフ](#page-17-1)ァイル, 13

デッドタ[イム](#page-12-2) , 30

2012 年 11 月

2021 年 2 月改訂

著者

古橋 武

名古屋大学名誉教授・工学博士

本稿の内容は,著作権法上で認められている例外を除き,著者の許可なく複写するこ とはできません.